# **Local Bridge / IP Router Tahoe**

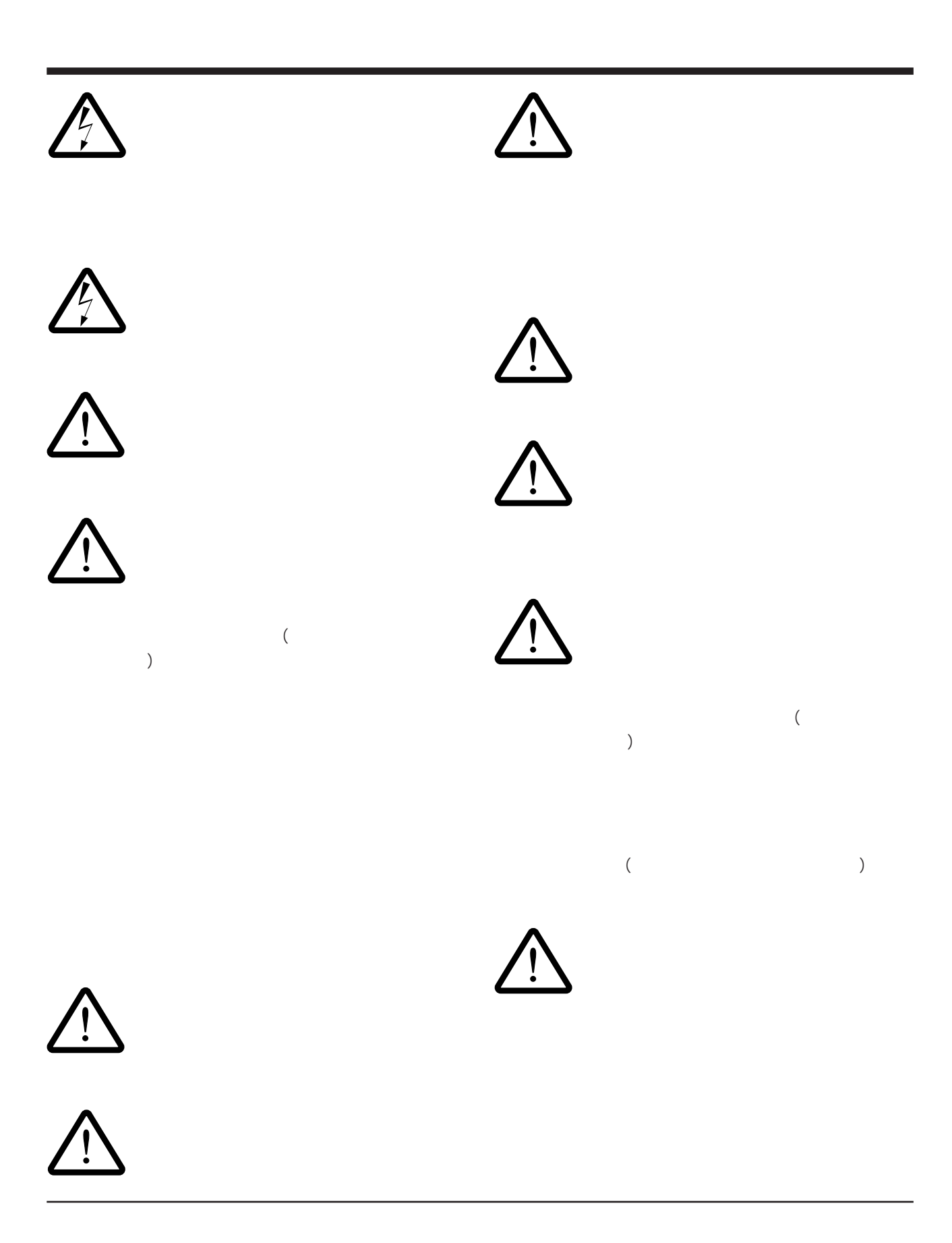

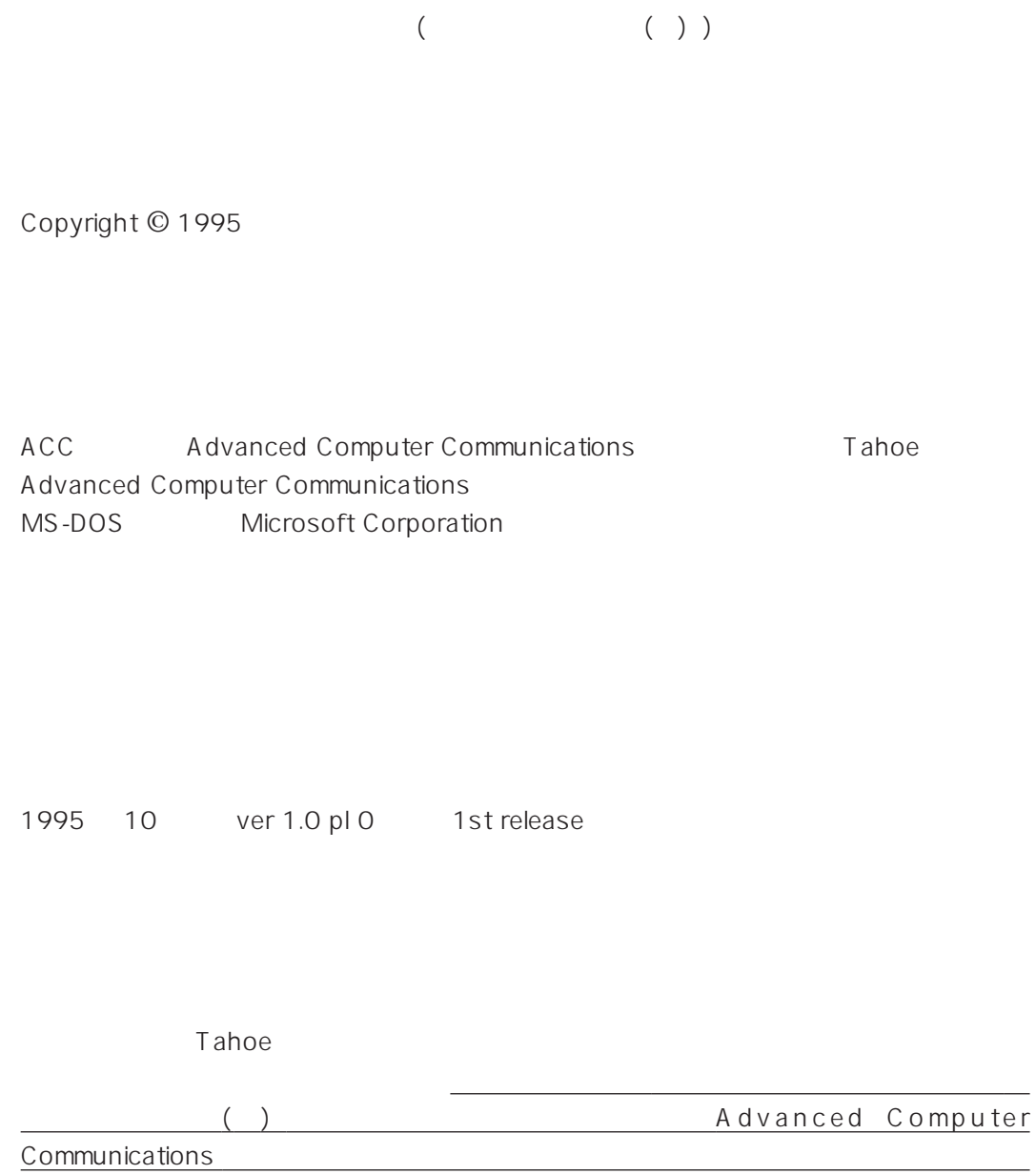

りません。より詳しい情報が必要な場合は、英文マニュアルをご参照ください。

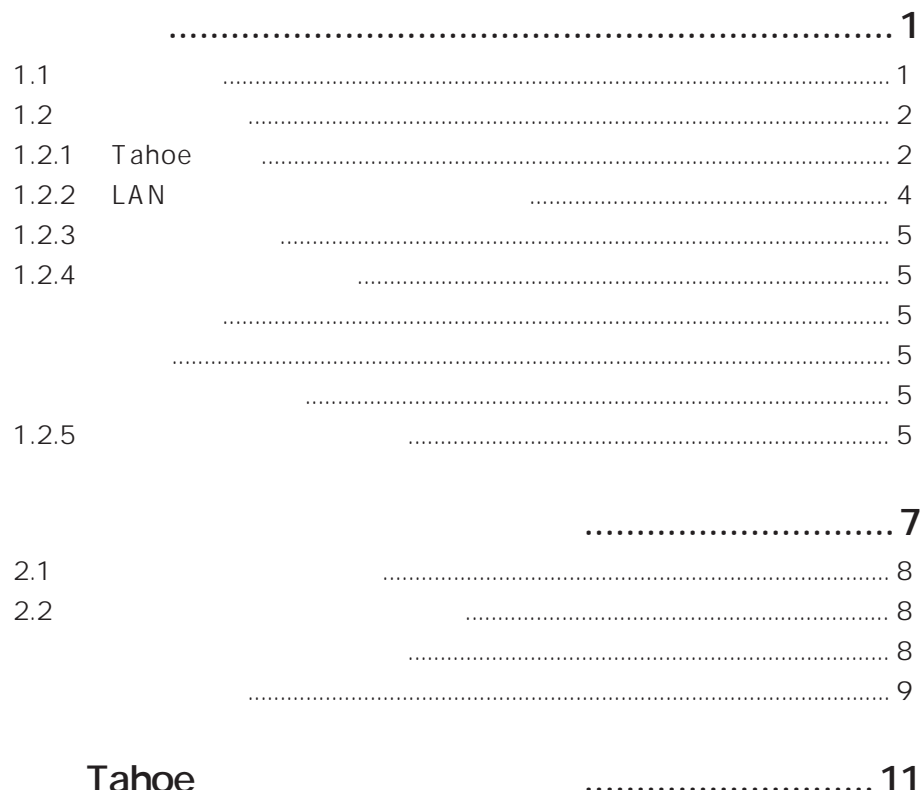

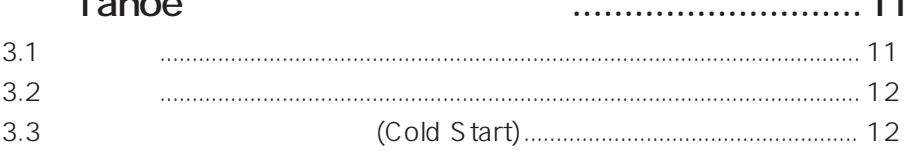

### 

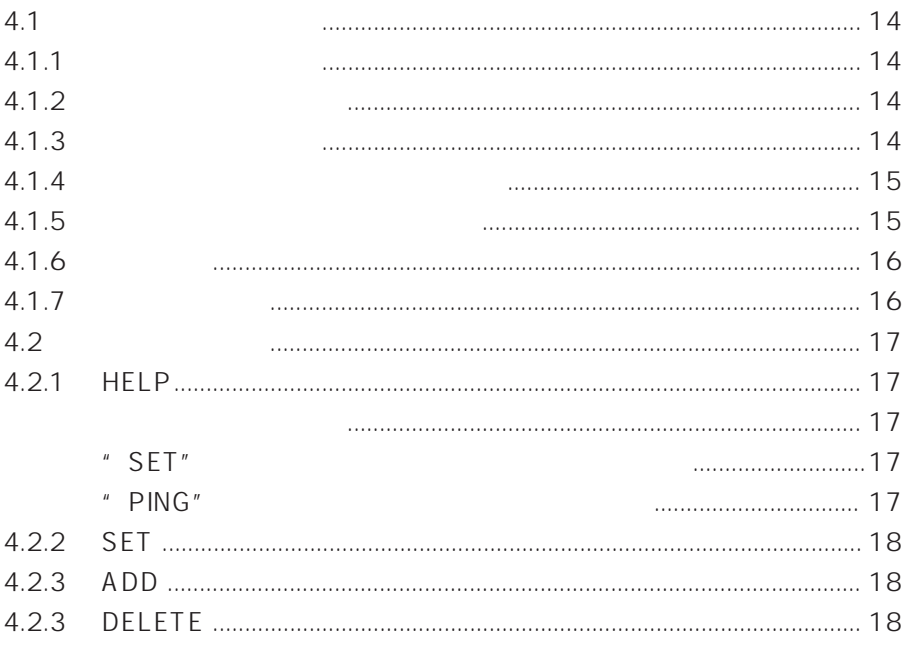

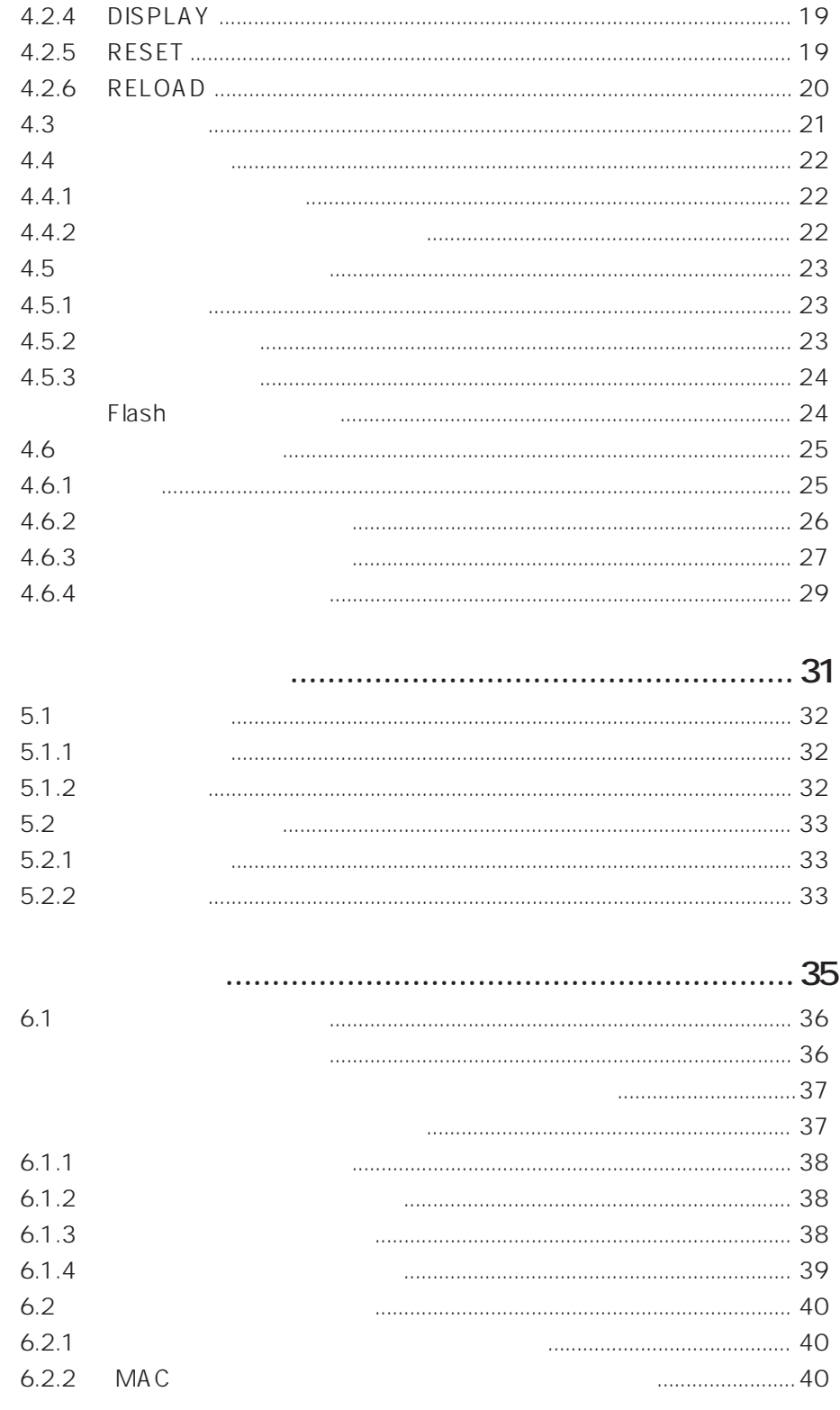

 $.42$ 

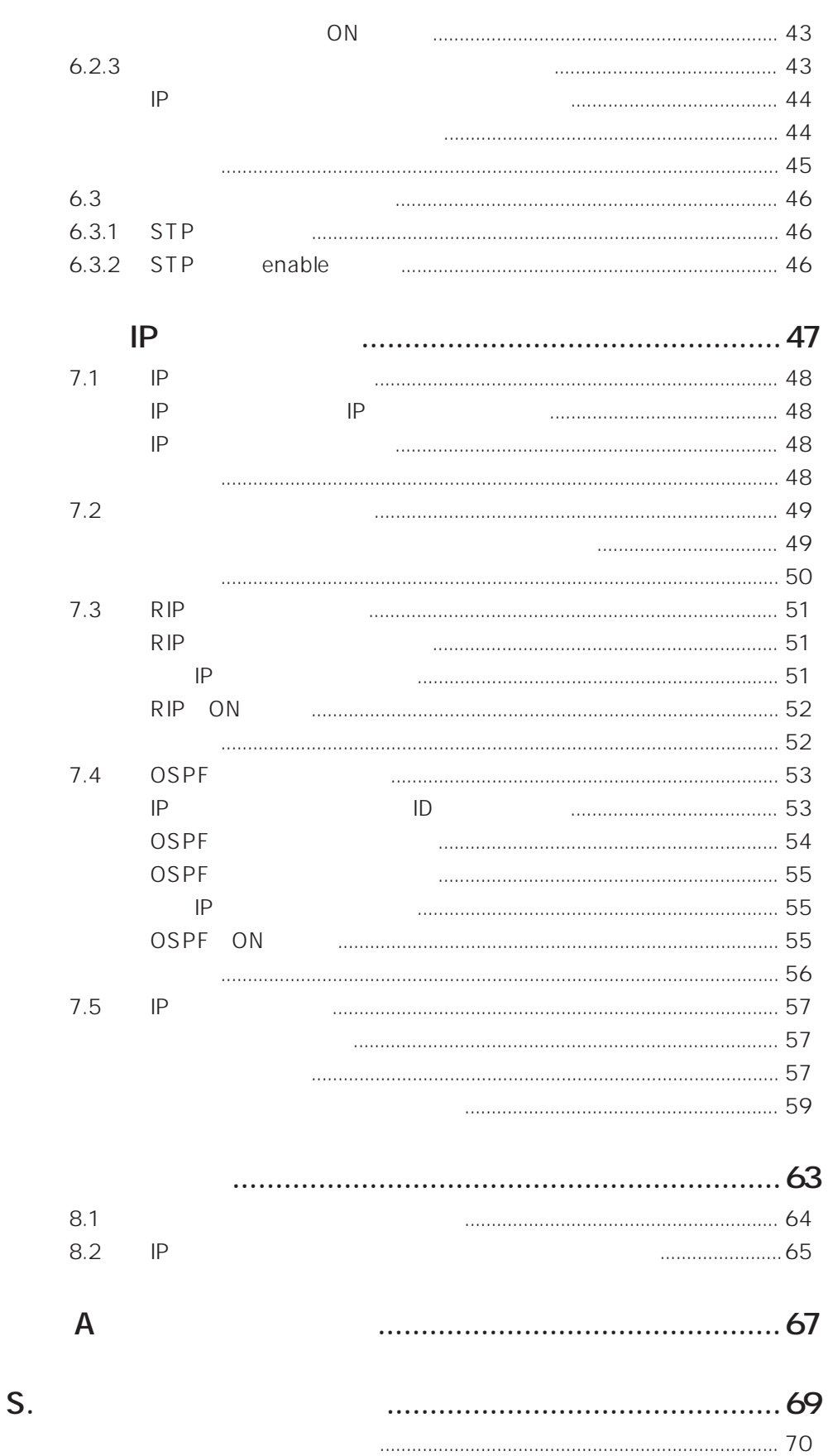

### **1.1 製品概要**

Tahoe LAN LAN Tahoe LAN LAN 10BASE-5 10BASE-2 10BASE-T Flash Tahoe TCP/IP

 $\Box$  Tahoe  $\Box$ 

TCP/IP IP フィルタリングを行なうことができます。Tahoeをネットワークに接続し簡単な設

Ethernet (IEE802.3)

Tahoe LAN

### **1.2.1 Tahoe**

Tahoe

**Power LED** Tahoe にほんだくさんだいがく にっぽんしょう

**Status LED**

Tahoe **Tahoe できます。** Tahoe おこまなみ

#### **AC power receptacle**

Tahoe

#### **Fuse holder**

 $\Box$  Tahoe  $\Box$ 

### **Power switch**

Tahoe

#### **Maintenance switch**

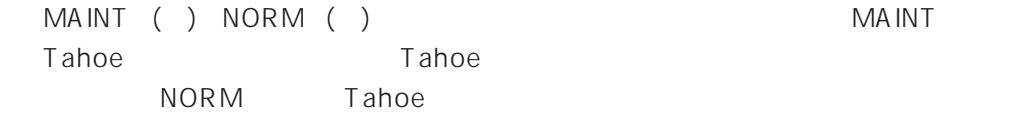

#### **Reset switch**

Tahoe をリセットするスイッチです。ただし、このスイッチを押しても、Tahoe に

### 施された設定は消去されません (Tahoe は工場出荷時設定には戻りません)。

### **Console port**

 $\text{RS}-232$ 

Tahoe の設定などを行うためのモニターコンソールを接続する RJ-45 モジュラ

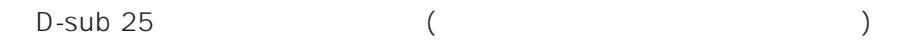

#### **LAN connector**

J1 J2 Ethernet 10BASE-5 10BASE-2 10BASE-T

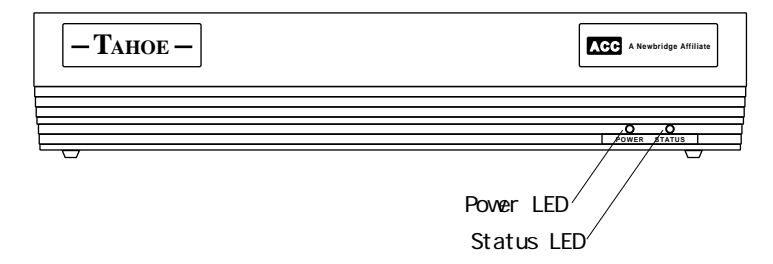

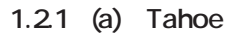

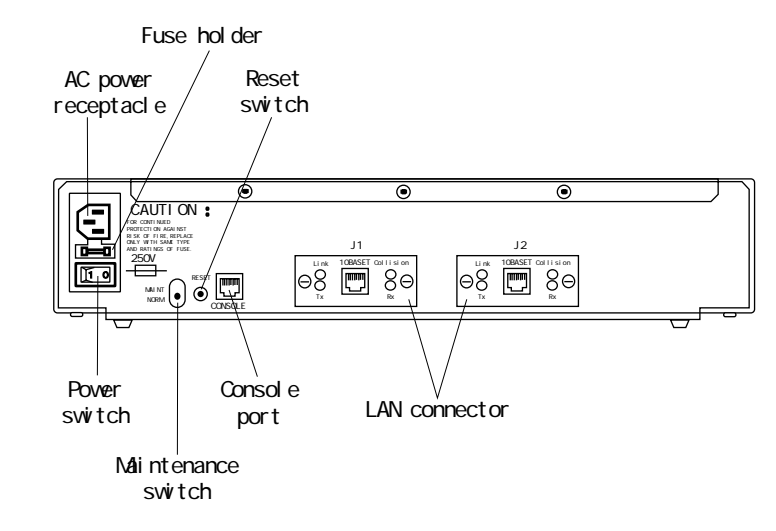

1.21 (B) Tahoe

# **1 1.22 LAN**

LAN  $\blacksquare$ 

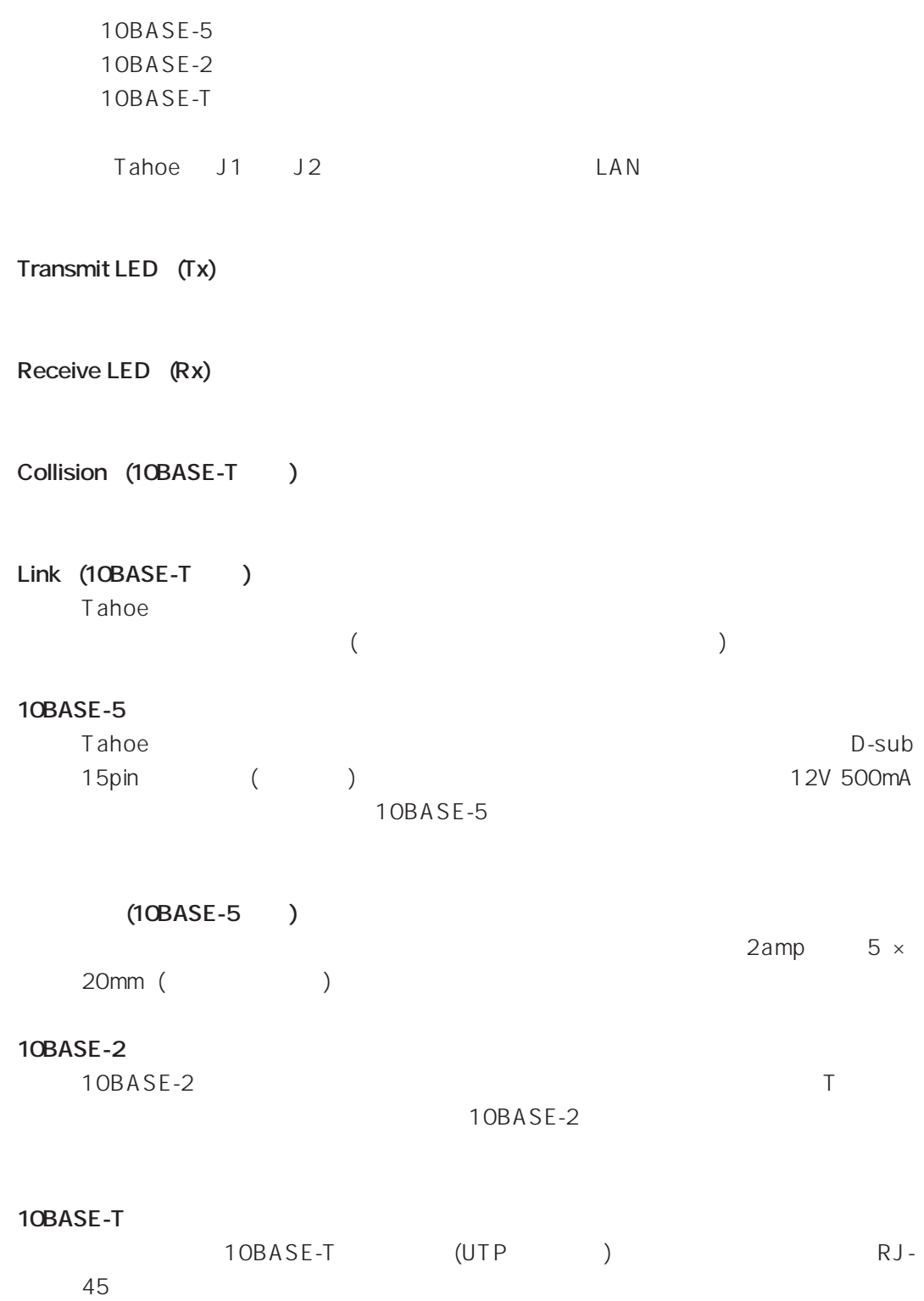

# **1.2.3 1.2.3**

Tahoe Flash-ROM

### **1.2.4 インストールの前に**

Tahoe でもなる。

and 100V tahoe Tahoe Tahoe Tahoe

Tahoe ストールを行なう Tahoe Tahoe

Ethernet

### 1.25

 $1.2.5$ 

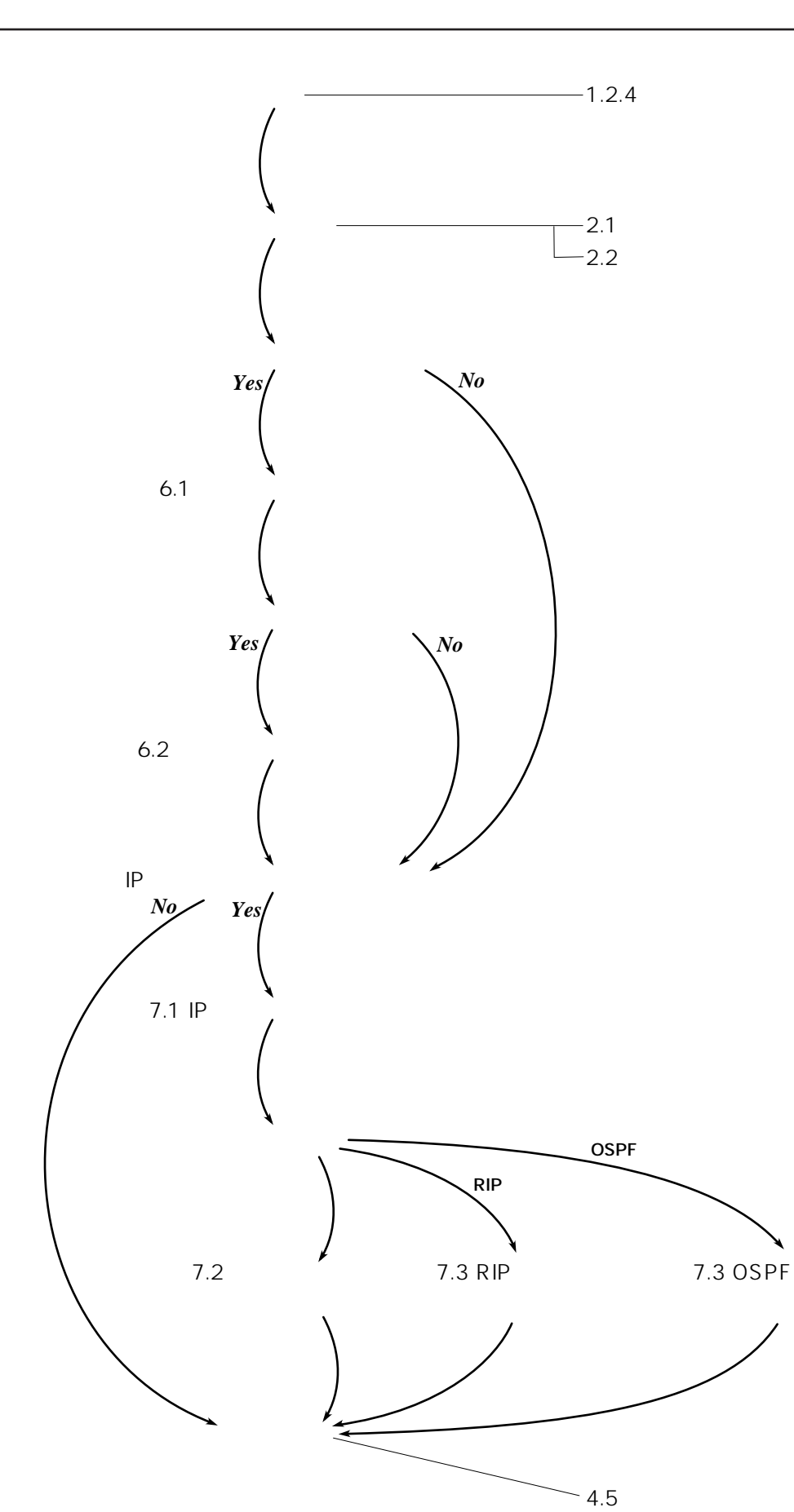

この章では、LANに接続するために使用する機器や接続手順、Tahoeを操作するコンソー

## **2.1 イーサネットへの接続**

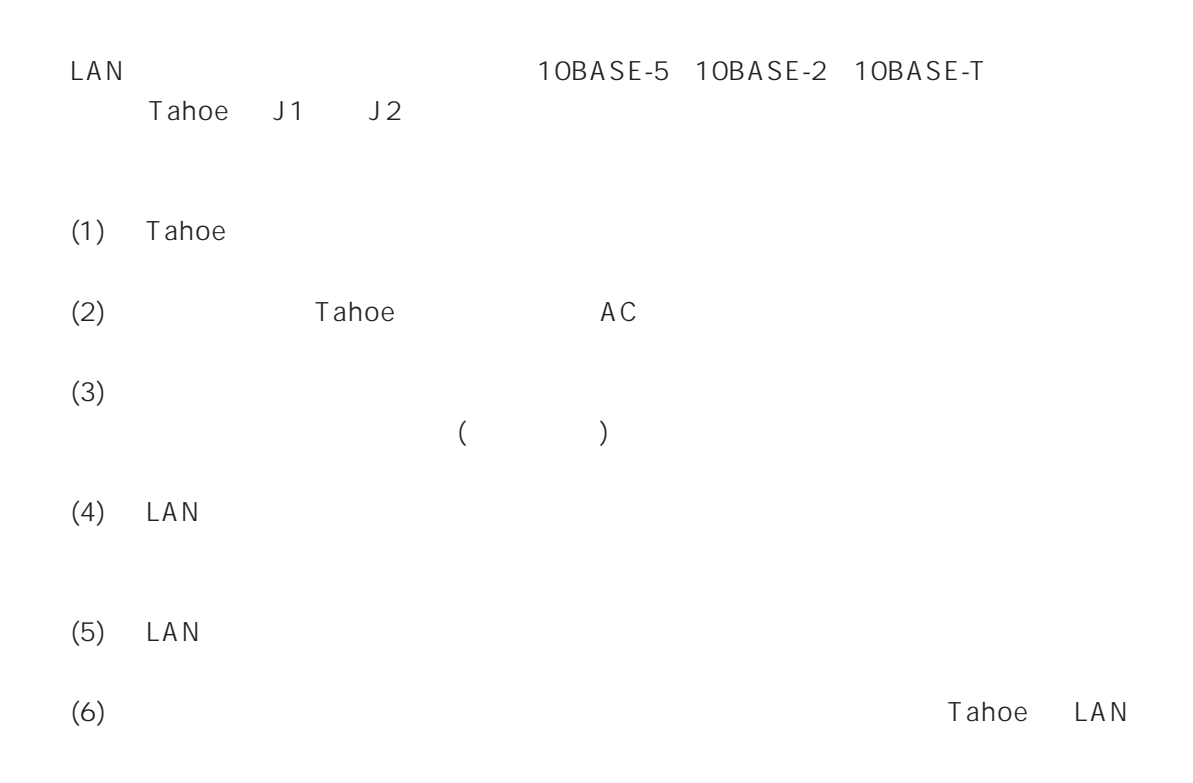

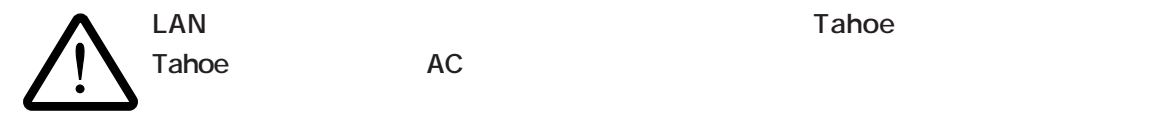

**2.2 コンソールターミナルの接続**

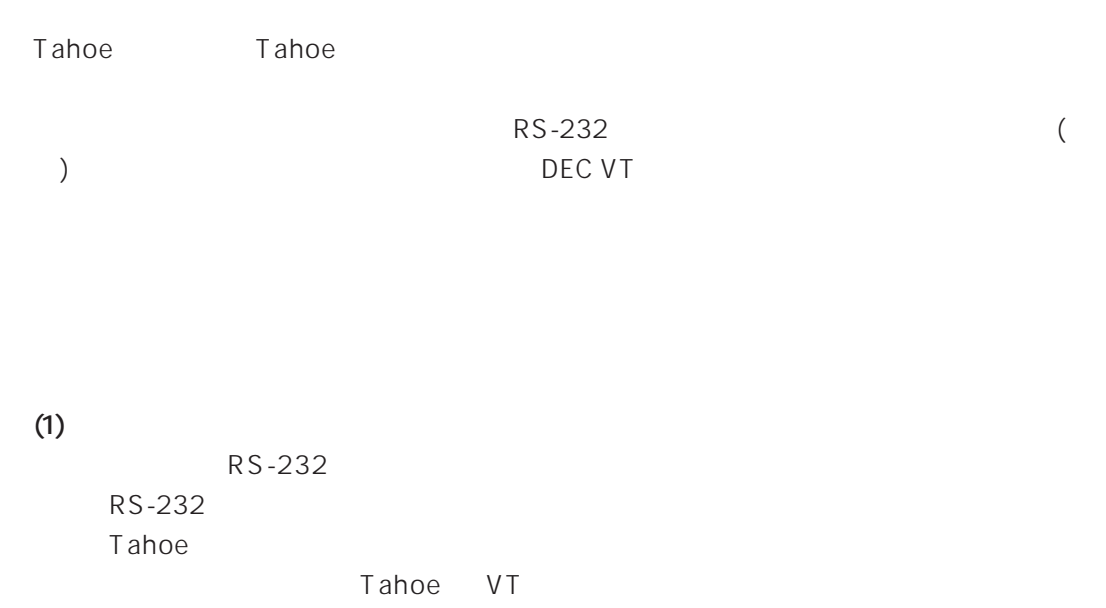

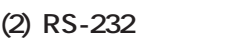

RS-232 Tahoe D-sub 25pin (
1)

#### **※ VT-Kit**

- $\tau$  Tahoe  $\tau$ VT-Kit MS-DOS  $- VT-282$
- Tahoe RS-232 VT-Kit は、PC-9800 シリーズまたは IBM-PC/XT/AT、DOS/V、AX 機のどのパ

- $(1)$  Tahoe (2) Tahoe AC (3) RJ-45 Tahoe Console port **RJ-45**
- (4)  $RJ-45$  RJ-45 to D-25
- $(5)$  RS-232 RJ-45 to D-25
- $(6)$  RS-232
- (7) Tahoe

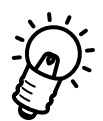

**9600 bps** 8 1

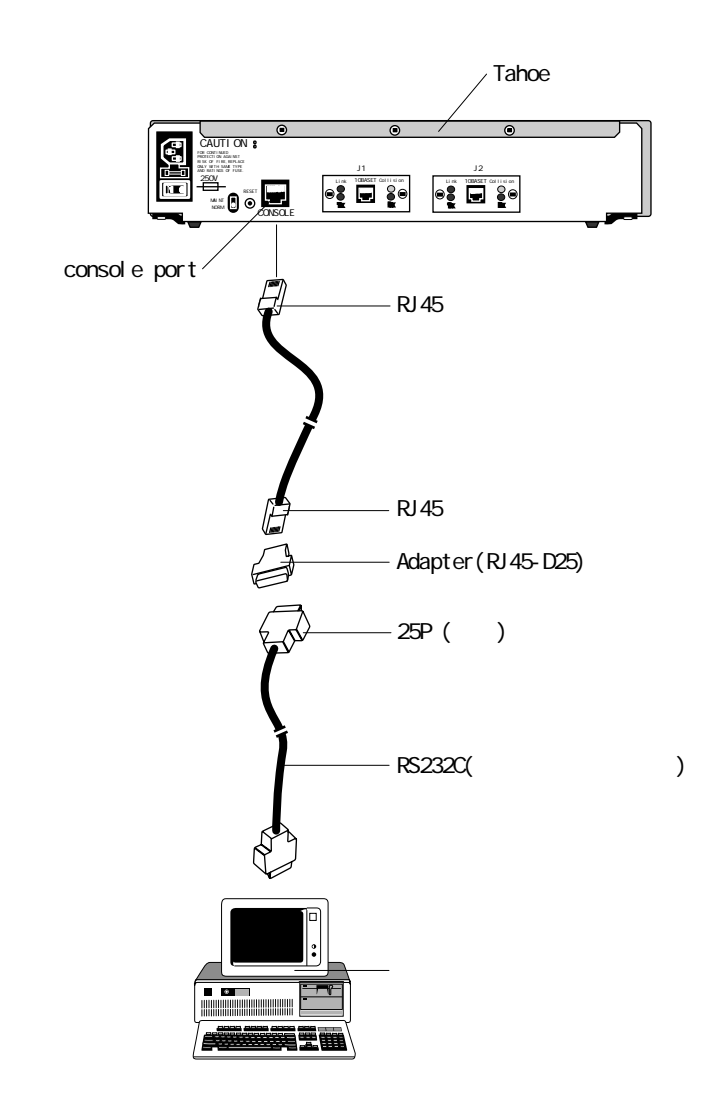

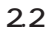

# **Tahoe**

Tahoe

 $(1)$ 

 $(2)$  Tahoe

 $(3)$   $\qquad$   $\qquad$ 示します。起動時試験に問題がある場合、Tahoe はモニターモードに移行し、下記

**Mon x.y>**

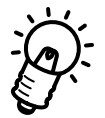

Maintenance switch
NORM

Mon x.y>

FAX

 $(4)$ 

Flash-ROM

 $\nabla$  214  $\Delta$  214  $\Delta$  214  $\Delta$  314  $\Delta$  314  $\Delta$ 

**PROMPT:NOT SAVED#**

 $\mathsf T$ ahoe $\mathsf I$ 

 $4.4$ 

#### Nile

## **3.2 停止**

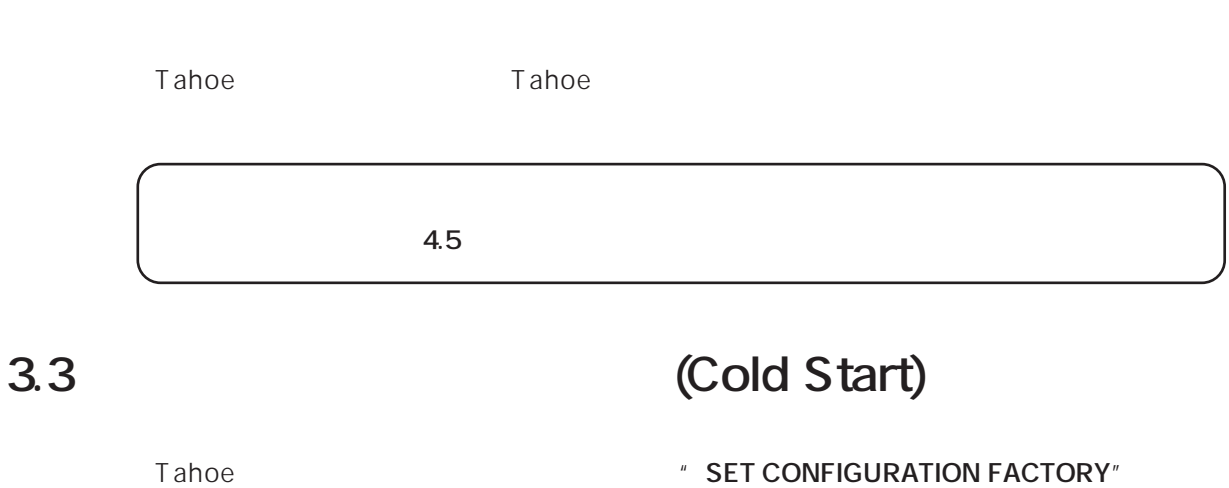

 $4.5$ 

この章では、Tahoeには、コマンドのコマンド、コマンドのコマンド、コマンドのコマンド、コマンドのコマンド、コマンドのコマンドのスカード、コマンドの入力方法、コマンドの

**4**

### **4.1.2**

**4.1 コマンドの使い方**

**4.1.1** 

Tahoe

**(1) コンソールからログインしコマンドを入力する方法**

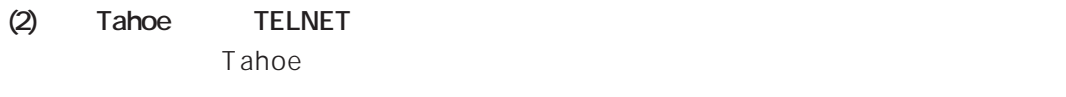

**(3) TFTP** 

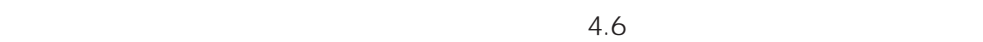

**Password** 

 $($ 

### **4.1.3 コマンドの有効化**

**RESET** 

 $\mathsf{Return}$ 

### **4.1.4**  $\blacksquare$

**display configuration**

**di conf**

### **4.1.5**

**ERROR : Ambiguous command**

 $\langle$  > PROMPT> display con **ERROR: Ambiguous command**

**ERROR : No such command. Type 'HELP' or refer to manual for assistance**

 $\langle$  > PROMPT> display **ERROR: No such command. Type 'HELP' or refer to manual for assistance**

**ERROR : Too many parameters for this command ERROR : Too few parameters for this command**

 $\langle \quad \rangle$ PROMPT> display conf interface **ERROR: Too many parameters for this command**

```
\langle >
    \blacksquareenable
PROMPT> display bridge port table
Port Admin Status State Protocol Line Translation
1 ENABLED FORWARDING ETHERNET J1 DISABLED
2 ENABLED FORWARDING ETHERNET J2 DISABLED
End of table
PROMPT> add bridge port entry ethernet 2 j1
NC28: Sorry, operation failed
*** TRAP from local agent at 10-Sep-95 23:54:50 uptime 0 Days, 00:06:08
*** BP-64: Can't change parameters for enabled bridge port.
```
### **4.1.6 編集機能**

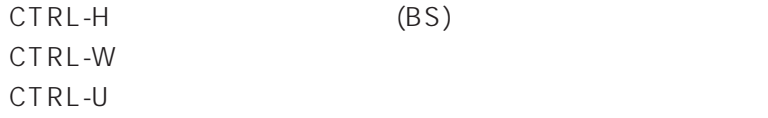

### **4.1.7 ヒストリ機能**

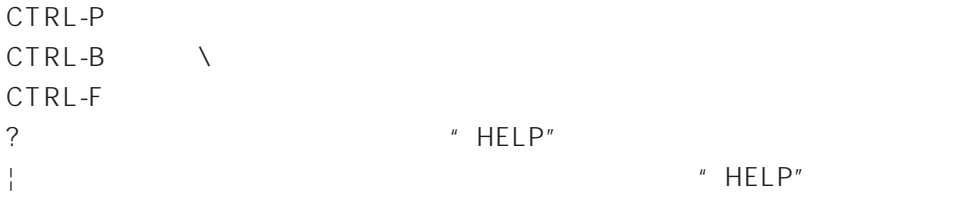

### **4.2 主要コマンド**

Tahoe スタッチ こうしょうかい こうしょうかい こうしょうかい こうしゅうしゅう しゅうしゅうしゅう

ADMINISTRATOR'S GUIDE

### **4.2.1 HELP**

 $H = H \cup H = H \cup H$ 

#### "HELP"

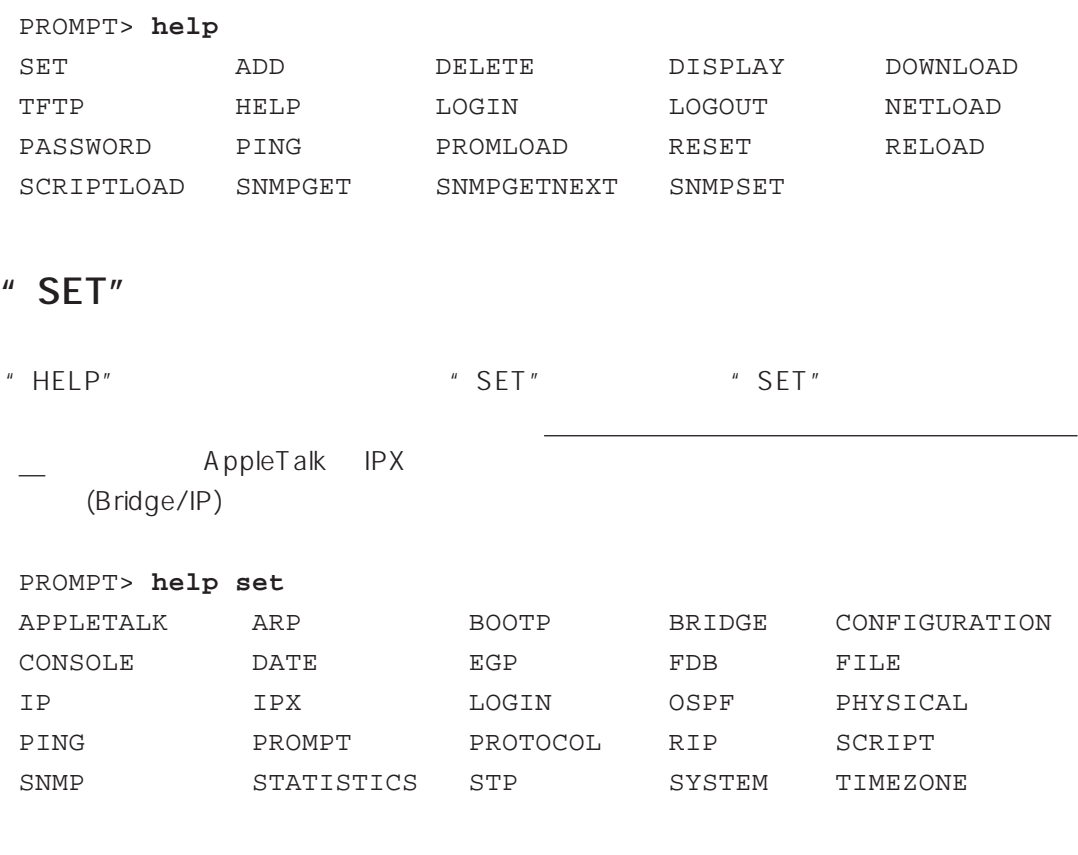

PROMPT> **help ping** IP\_ADDRESS [A.B.C.D|IP\_ALIAS] REQUEST\_CNT [0-1000]

### **4.2.2 SET**

SET 
ON/OFF (ENABLE/DISABLE)  $\,<\,$   $\,$   $\,$ PROMPT> **set stp mode off** STP disable PROMPT> **set arp timeout 30**  $ARP$  30  $30$ PROMPT> **set arp mode proxy** ARP

### **4.2.3 ADD**

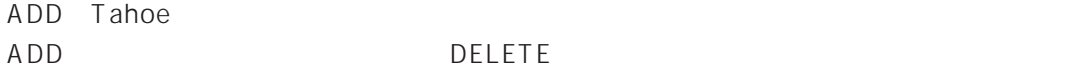

 $\langle$  >

PROMPT> **add ip network entry 192.168.1.1 255.255.255.0 j1** J1 IP 192.168.1.1/255.255.255.0

PROMPT> **add ip route entry 172.16.0.0 255.255.0.0 192.168.1.2 1** 172.16.0.0/255.255.0.0 next hop 192.168.1.2 172.16.0.0

### **4.2.3 DELETE**

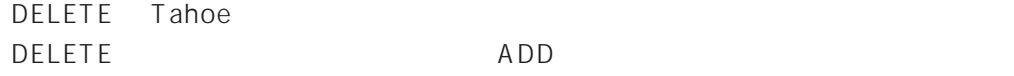

<例> PROMPT> **del ip network entry 192.168.1.1 255.255.255.0 j1**

J1 IP 192.168.1.1/255.255.255.0

### **4.2.4 DISPLAY**

DISPLAY Tahoe

 $\langle \quad \rangle$ 

 $IP$ 

PROMPT> **display ip route table** Destination Route Mask Next Hop Port Metr Typ Src Age 172.16.0.0 255.255.0.0 192.168.1.2 J1 1 REM MGMT 0 192.168.1.0 255.255.255.0 192.168.1.1 J1 0 DIR LOC 128 192.168.2.0 255.255.255.0 192.168.2.1 J2 0 DIR LOC 128 End of table

### **4.2.5 RESET**

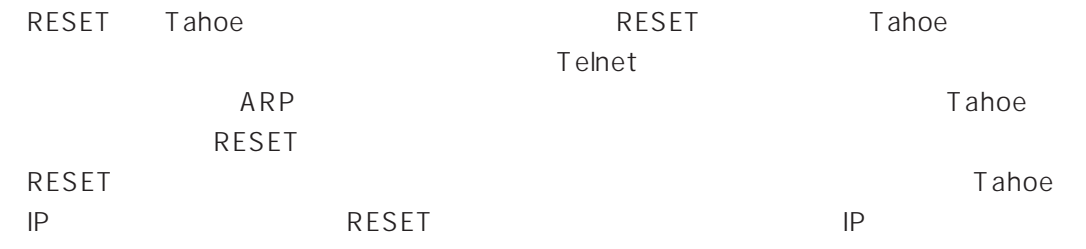

 $\langle$  >

PROMPT> **reset** Reset Timeout = 1 PROMPT?

### **4.2.6 RELOAD**

RELOAD Tahoe RESET

```
\,<\, \, \,PROMPT> reload
    Reload Timeout = 1
    Filelist = NONE
    Basic Configuration:
```

```
Bank 0 1 MB
Bank 1 1 MB
Bank 2 0 MB
Bank 3 0 MB
DRAM available 02 MB
LAN0 type: Ethernet
RAM test 00000100 to 00030000...done
```
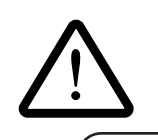

#### **RELOAD しょうかい こうしょうかい しょうかい しょうかい しょうかい しょうかい**

**RELOAD** 

PROMPT:NOT SAVED\* **reload** NC28: Sorry, operation failed \*\*\* TRAP from local agent at 21-Sep-95 22:15:00 uptime 0 days, 00:01:10 \*\*\* Reload Warning: Configuration Not Saved.

**" SET CONFIGRATION SAVE"** 

**4.5** 2012年 第2 **RELOAD** 

### **4.3 ログイン**

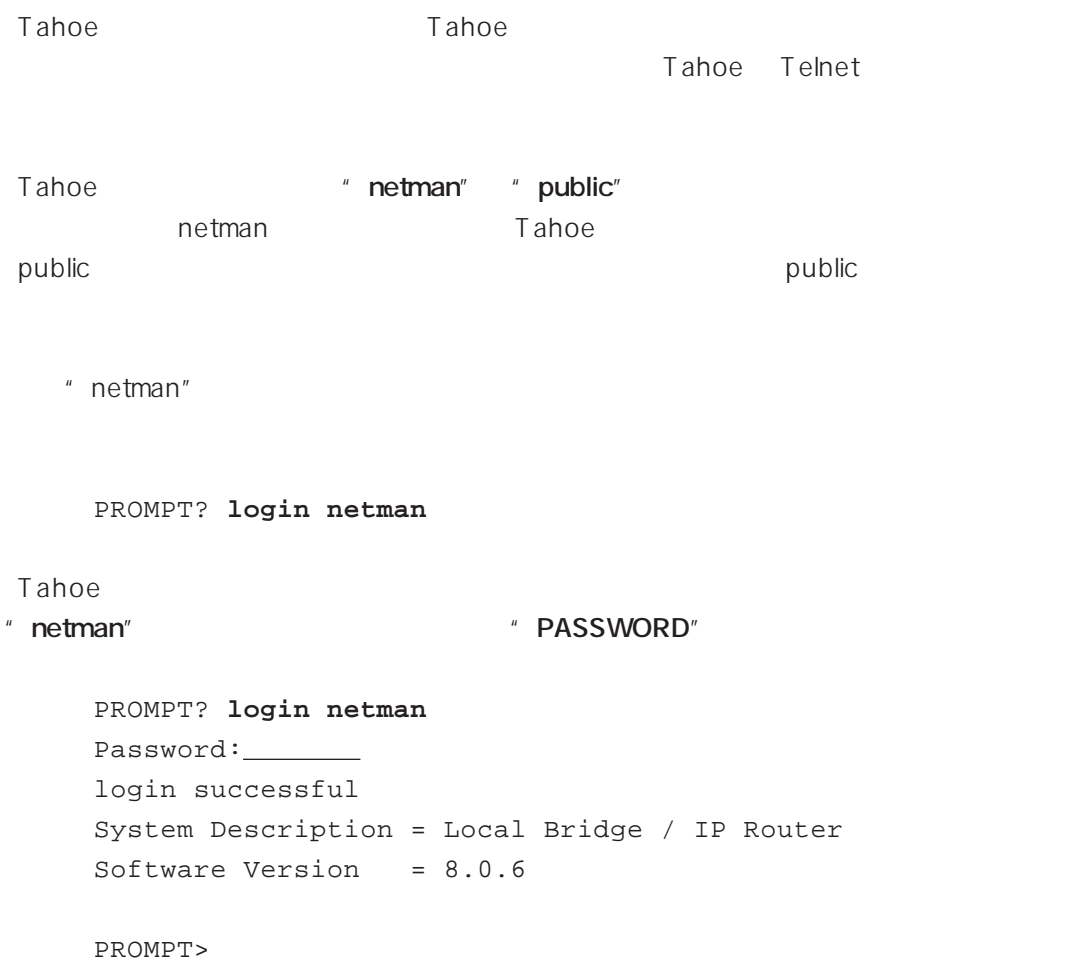

### **4.4 プロンプト**

Tahoe スコマト・プロングト さんしゃ コマンド・プロング こうしゅうしゅう こうしゅうしゅう こうしゅうしゅう

### **4.4.1 プロンプトの設定**

**SET PROMPT**  $\blacksquare$ 

<例> PROMPT> **SET PROMPT "Tokyo"** "Tokyo":NOT SAVED\*

### **4.4.2**

 $\mathsf T$ ahoe $\mathsf T$ ahoe " NOT SAVED" \* %' Tahoe

 $\langle$   $\rangle$ プロンプト こうしゅうしょう しゅうしゅうしょう PROMPT : NOT SAVED# PROMPT : NOT SAVED\* PROMPT? PROMPT>

### **4.5 設定の保存とロード**

Tahoeのようになっている。<br>オモリ(Tahoeのおよびデザインド)は、最も、最も、最も、最も、最も、最も、最も、最も、最もない。

Tahoe assessed to the Tahoe assessed to the Tahoe assessed to the Tahoe assessed to the Tahoe assessed to the Tahoe assessed to the Tahoe assessed to the Tahoe assessed to the Tahoe assessed to the Tahoe assessed to the Ta

### **4.5.1 設定保存**

#### **SET CONFIGURATION SAVE**

 $\langle$  > PROMPT:NOT SAVED\* **set configuration save** Action = SAVE

\*\*\* TRAP from local agent at 21-Sep-95 23:32:39 uptime 0 Days, 00:00:09 \*\*\* Configuration Save Complete PROMPT>

### **4.5.2 設定のロード**

#### **SET CONFIGURATION LOAD**

```
\langle >
    PROMPT> set configuration load
    PROMPT? Configuration script execution started
    *** TRAP from local agent at 21-Sep-95 23:41:01 uptime 0 Days, 00:00:00
    *** Configuration script execution finished: 15 lines
    PROMPT:NOT SAVED*
    PROMPT?
```
### **4.5.3 設定の初期化**

<u>!</u>

#### **" SET CONFIGURATION LOAD"**

出すことができます。設定初期化コマンドは以下の書式で入力します。

#### **SET CONFIGURATION FACTORY**

 $\langle$  > PROMPT> **set configuration factory** PROMPT:NOT SAVED# \*\*\* TRAP from local agent at 21-Sep-95 23:45:48 uptime 0 Days, 00:00:00 \*\*\* Configuration Reinitialized PROMPT:NOT SAVED#

にはお使いください。このコマンドでは不審発性メモリに保存された設定は消去された。このコマンドでは

#### **Flash**

Flash メモリ上の設定内容を含めて全ての設定を工場出荷時設定まで戻す必要があるとき

**SET CONFIGURATION FACTORY**

**SET CONFIGURATION SAVE**

 $\Gamma$ ahoe $\Gamma$ 

## **4**

### $4.6.1$

- (1) TFTP UNIX WS PC/TCP PC
- (2) WS PC Tahoe IP WS PC 192.168.1.0/ 255.255.0

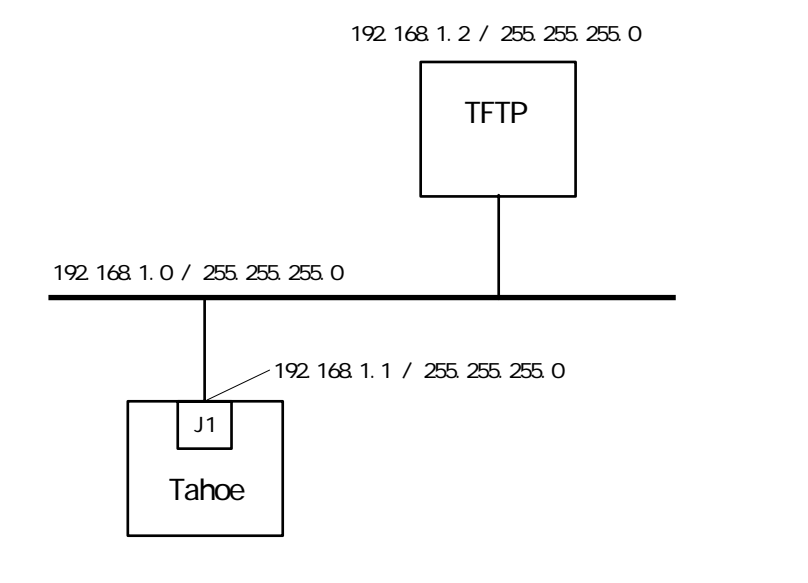

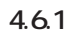

(3) Tahoe LAN J1 J2 IP 192.168.1.1  $IP$ 

PROMPT> **add ip network entry 192.168.1.1 255.255.255.0 j1**

```
(4) Tahoe "PING WS IP "
PROMPT:NOT SAVED* ping 192.168.1.2 WS PC IP
Target Address = 192.168.1.2
Request Count = 1
PROMPT:NOT SAVED*
*** TRAP from local agent at 21-Sep-95 00:39:29 uptime 0 Days, 00:20:41
*** PING: [192.168.1.2] 1/1 packets sent/rcvd;
Roundtrip delay (msec) 1/1/1 min/avg/max
PROMPT:NOT SAVED*
```
### **4.6.2 設定スクリプトの作成**

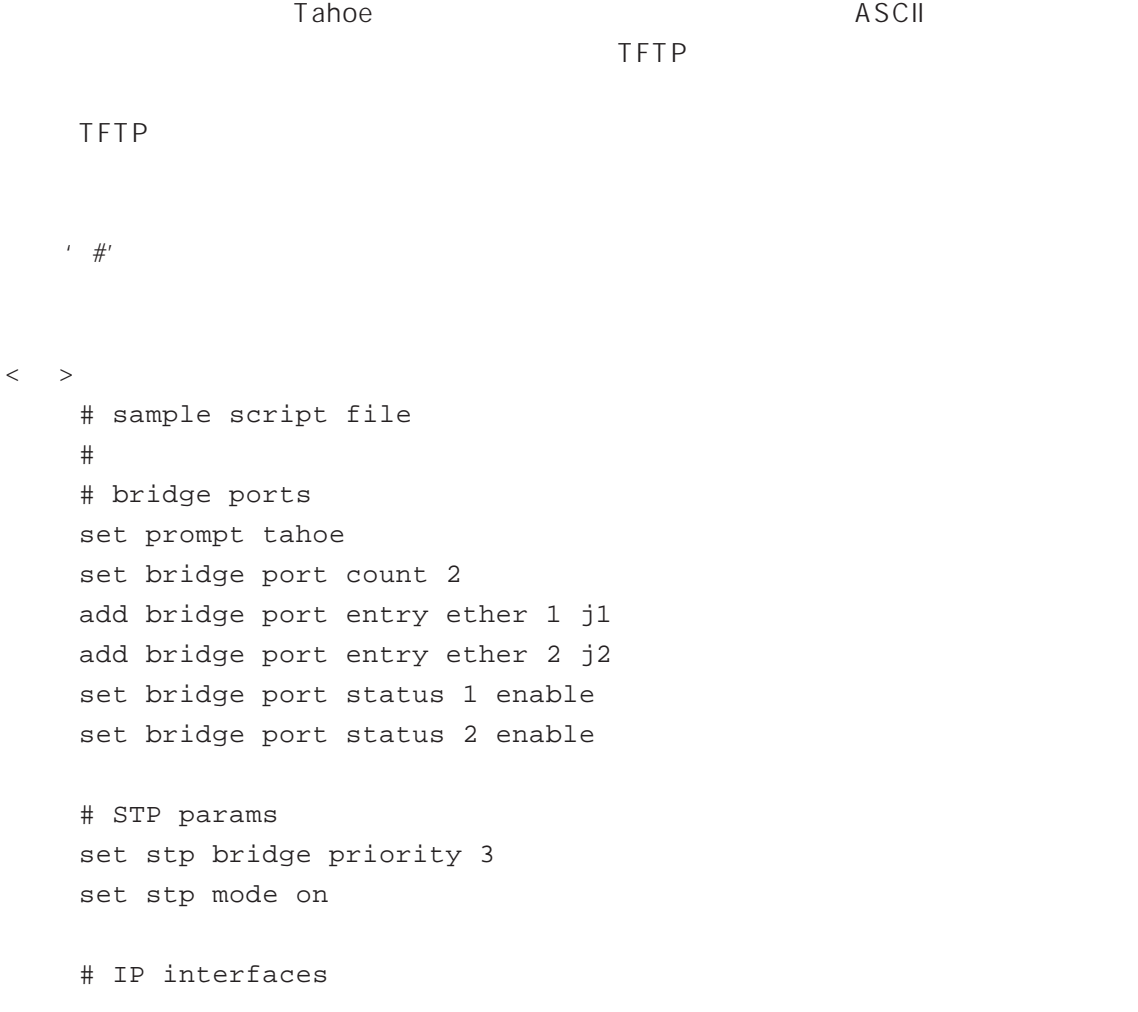

add ip network entry 192.168.1.1 255.255.255.0 j1 add ip network entry 192.168.2.1 255.255.255.0 j2 # IP routing table add ip route entry 192.168.3.0 255.255.255.0 192.168.2.2 1 # enable configuration reset

**4.6.3 設定スクリプトの実行**

Tahoe " TFTP GET"

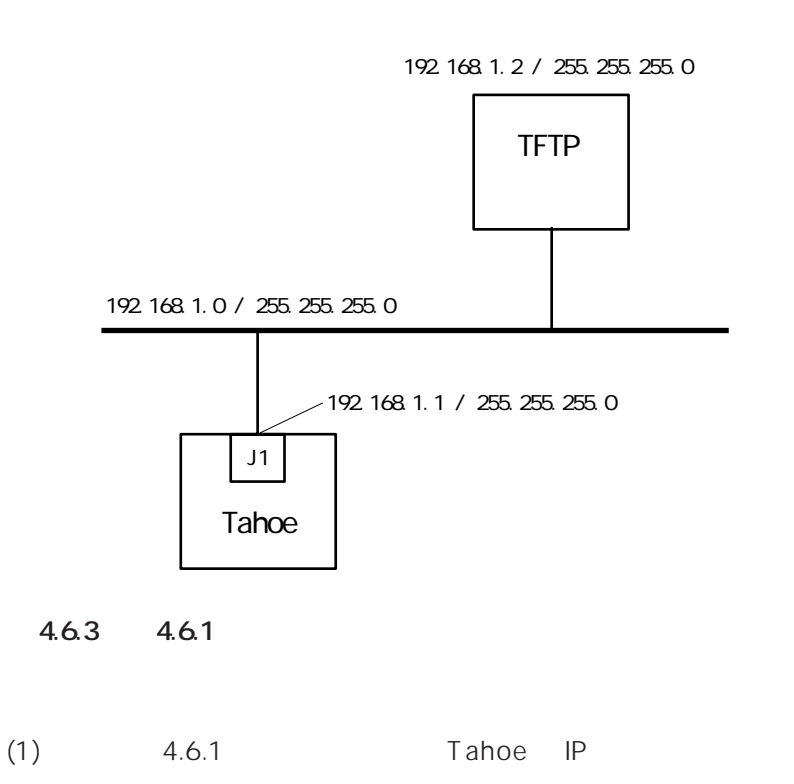

PROMPT> **add ip network entry 192.168.1.1 255.255.255.0 j1**

 $(2)$  TFTP

**弊社の PC/TCP をお使いの場合**は、設定スクリプトがあるディレクトリで"tftp serve"を入力してください。

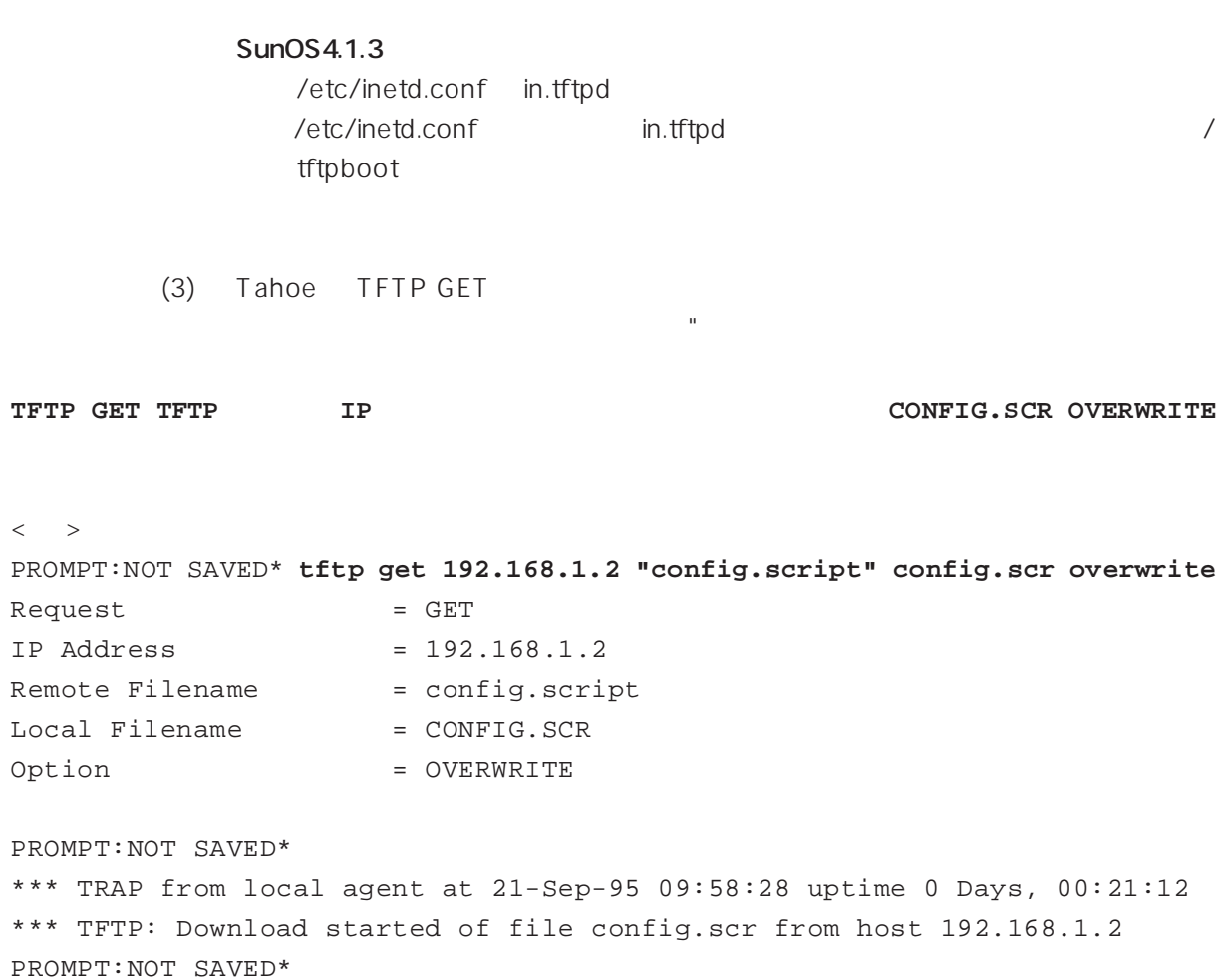

\*\*\* TRAP from local agent at 21-Sep-95 09:58:34 uptime 0 Days, 00:21:18 \*\*\* TFTP: Download finished of file config.scr from host 192.168.1.2 PROMPT:NOT SAVED\*

 $(4)$  Tahoe

**DISPLAY FILE CONFIG CONFIG.SCR**

**4**

### **4.6.4 設定ファイルの保存**

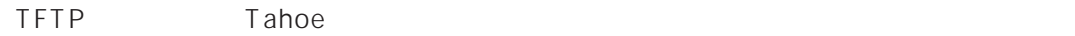

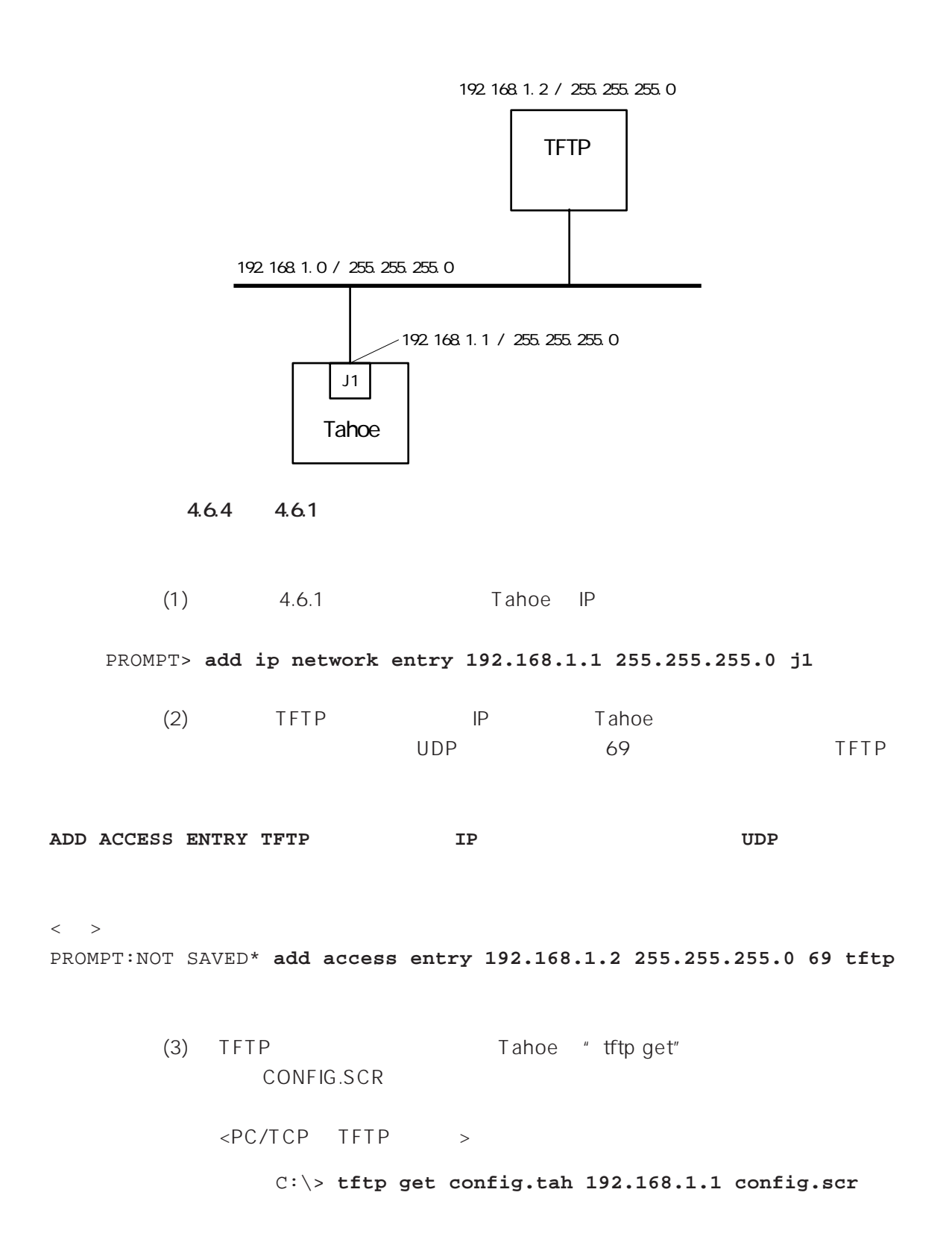

 $\langle$ SunOS 4.1  $>$ % **tftp 192.168.1.1** tftp> **get config.scr**
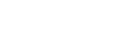

Tahoe PHYSICAL PORT  $\mathsf{LAN}\phantom{\mathsf{LAN}}$ 

 $\Box$  Tahoe

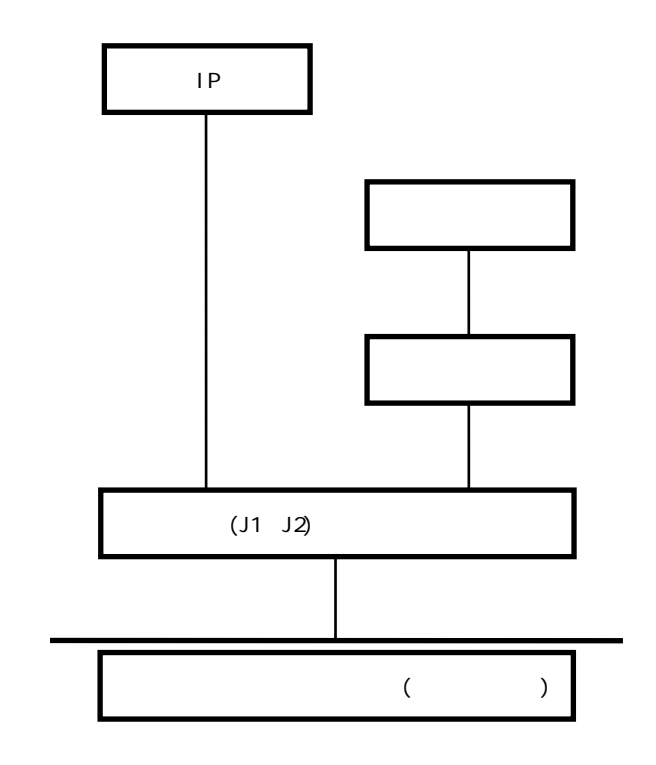

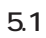

## 5.1

 $5.1.1$ 

 $\mathsf{LAN}\phantom{\Big(}\hspace{-.15cm}$ 

 $\Box$  LAN  $\Box$ 

ethernet that there is a structure  $\mathbb{E}$  there is a structure  $\mathbb{E}$  there is a structure is a structure of  $\mathbb{E}$  there is a structure of  $\mathbb{E}$  is a structure of  $\mathbb{E}$  is a structure of  $\mathbb{E}$  is a structur

 $\blacksquare$   $\blacksquare$   $\blacksquare$ 

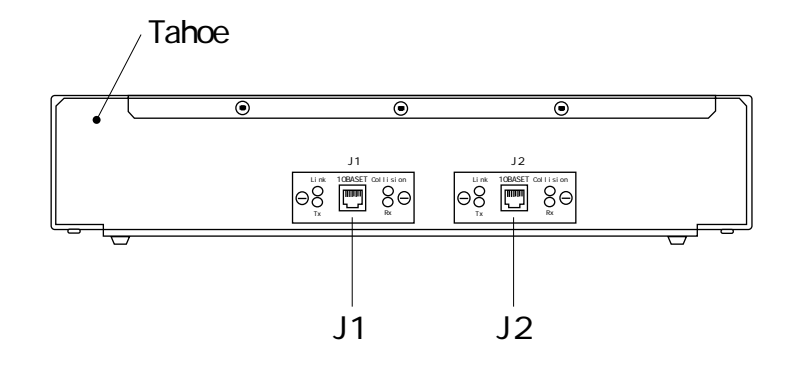

**5.1.1 Ethernet** 

### **5.1.2 設定項目**

Tahoe では物理ポートには何も認定する。これには例えば、配線とインタフェースモートには何も認定する。

**DISPLAY PHYSICAL PORT TABLE**

```
\langle >
   PROMPT> display physical port table
   Port = J1 Protocol = ENET Speed = 10000000
   Admin Stat = UP Oper Stat = DOWN Queue Mode = EXPRESS
   Address = 08:00:03:23:08:FC Dial Procedure = LAN
   Dial Address = NONE Cong % = 80 Hardware = 10base2 Ethernet
   Port = J2 Protocol = ENET Speed = 10000000
   Admin Stat = UP Oper Stat = UP Queue Mode = EXPRESS
   Address = 08:00:03:23:08:FC Dial Procedure = LAN
   Dial Address = NONE Cong % = 80 Hardware = 10baseT Ethernet
```
End of table

# 5.2

5.2.1

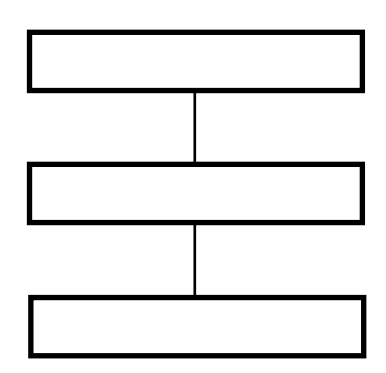

 $5.2.1$ 

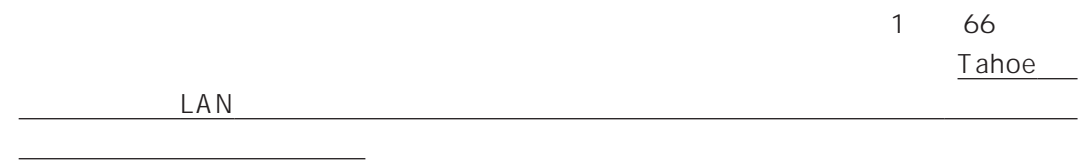

**ADD BRIDGE PORT ENTRY ETHERNET** 

<例>  $J1$   $1$ 

Tahoe1> **add bridge port entry ethernet 1 J1**

### **5.2.2 設定項目**

 $\mathbf d$  is abled to  $\mathbf d$  is abled  $\blacksquare$ 

SET BRIDGE PORT STATUS *IENABLED* [ENABLED]

disabled

enabled

**DISPLAY BRIDGE PORT TABLE**

Tahoe MAC IEEE802.1D

 $\Box$  Tahoe

### **6.1 ブリッジ機能の設定**

Tahoe などにはなかずになります。これはブリッジとしてもあるようになります。 tahoe examples to the state of the state  $\overline{a}$  $STP$   $IP$   $\Box$ Tahoe でしょうかい しょうしょうかい しょうしょうかい しゅうしゅうしゅう  $(1)$  Tahoe PROMPT? **login netman** Password: netman PROMPT> **set configuration factory** \*\*\* Configuration Reinitialized PROMPT:NOT SAVED#  $(2)$ PROMPT:NOT SAVED# **login netman** Password: netman PROMPT:NOT SAVED\* **set configuration save** Action = SAVE \*\*\* Configuration Save Complete PROMPT>  $(3)$  RESET PROMPT> **reset**

この手順を設定スクリプトとして実行することはできません。

\* CONFIG.SCR"
Tahoe CONFIG.SCR  $\Gamma$ ahoe $\Gamma$ **SET BRIDGE PORT COUNT 4 ADD BRIDGE PORT ENTRY ETHERNET 2 J1 SET BRIDGE PORT STATUS 2 ENABLED ADD BRIDGE PORT ENTRY ETHERNET 3 ENABLED SET BRIDGE PORT STATUS 3 ENABLED ADD IP NETWORK ENTRY 126.35.6.76 255.0.0.0 B1 RESET**

 $\Box$  ahoe

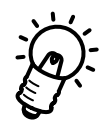

 $4.6.2$  $\ddot{\mathbf{d}}$  disabled  $\ddot{\mathbf{d}}$  $(1)$  LAN (2) enabled

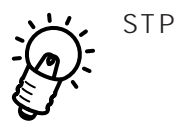

 $STP$  is a set of the set of the set of the set of the set of the set of the set of the set of the set of the set of the set of the set of the set of the set of the set of the set of the set of the set of the set of the se STP (IEEE std802.1D 1990)

Telnet **Telnet** TFTP

# **6.1.1**

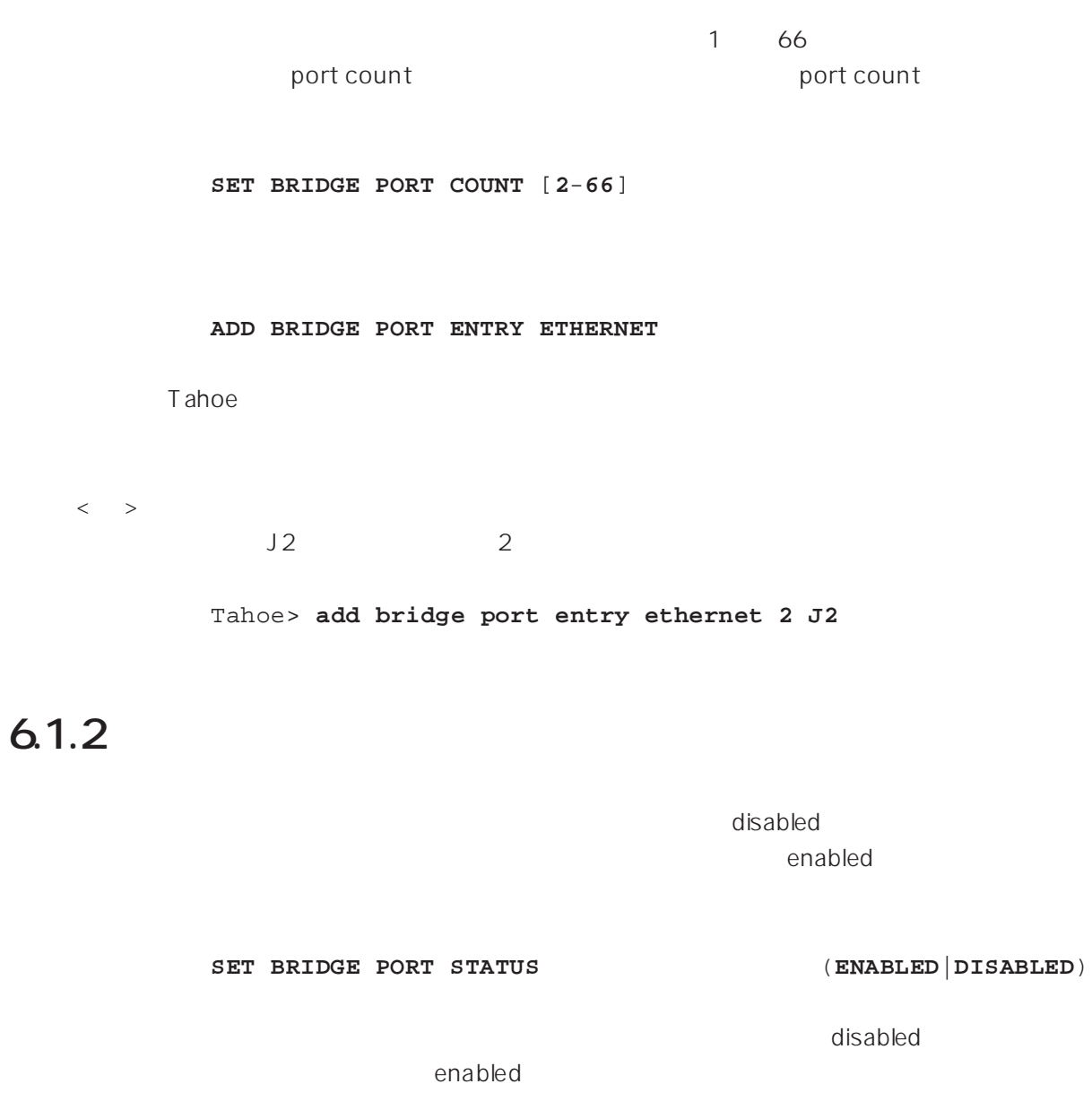

 $\mu$   $\eta$ 

# **6.1.3**

 $T$ ahoe $T$ 

" BRIDGING" "OFF"

**SET BRIDGE MODE** 

### **6.1.4 ブリッジパラメータの確認**

**DISPLAY BRIDGE PARAMETERS**

**DISPLAY BRIDGE PORT TABLE**

Tahoe tahoe tahoe tahoe tahoe tahoe tahoe tahoe tahoe tahoe tahoe tahoe tahoe tahoe tahoe tahoe tahoe tahoe tahoe tahoe tahoe tahoe tahoe tahoe tahoe tahoe tahoe tahoe tahoe tahoe tahoe tahoe tahoe tahoe tahoe tahoe tahoe

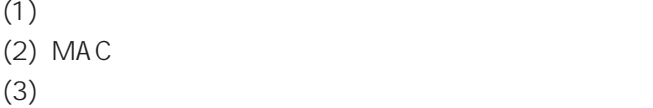

**6.2.1**  $\blacksquare$ 

MAC Tahoe LAN

 $\blacksquare$ 

**DISPLAY FDB TABLE**

# 6.2.2 MAC

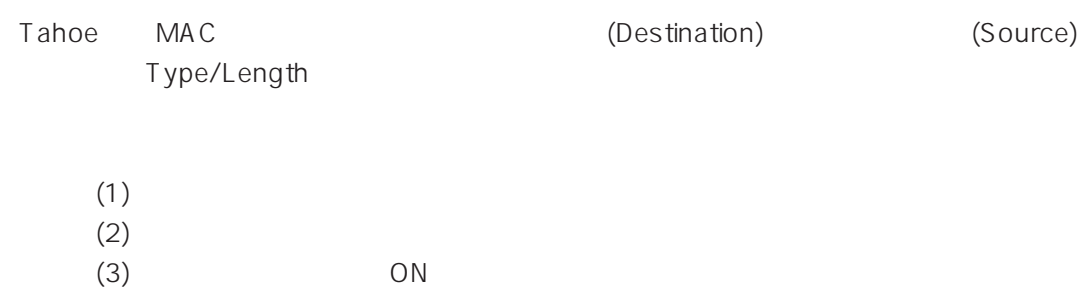

 $\mu$   $\mu$ 

" FORWARD" **Mathematic "DISCARD"** 

**SET BRIDGE FILTER DEFAULT** 

Forward

 ${\rm Discard}$ 

 $150$ 

**ADD BRIDGE FILTER ENTRY** 

**Destination** 

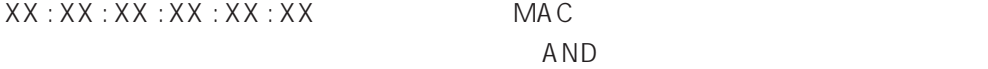

Source

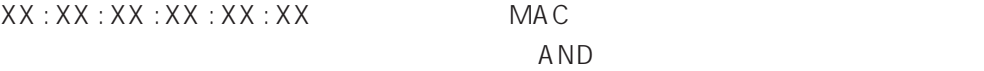

" forward" "discard"

 $\langle$  >

CA : FE : 00 : 1A : AE : 42 CA : FE : 00 : 1A : AE : 42 FF : FF : FF : FF : FF : FF 00 : 00 : 00 : 00 : 00 : 00 00 : 00 : 00 : 00 : 00 : 00 Discard

Tahoe>**add bridge filter entry CA:FE:00:1A:AE:42 FF:FF:FF:FF:FF:FF 00:00:00:00:00:00 00:00:00:00:00:00 discard**

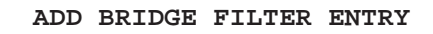

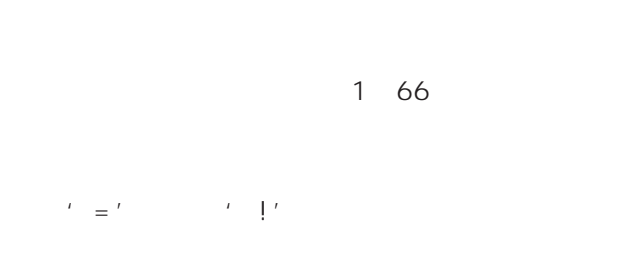

0x 16 MAC Type/Length

 $\alpha = \alpha$  , the contract of  $\alpha$  is the contract of  $\alpha$  is the contract of  $\alpha$  is the contract of  $\alpha$ 

Forward Discard

 $IP$ 00 : 00 : 00 : 00 : 00 : 00 00 : 00 : 00 : 00 : 00 : 00 00 : 00 : 00 : 00 : 00 : 00 00 : 00 : 00 : 00 : 00 : 00

Discard

プロトコル演算子= ! 0x0800

Tahoe> **add bridge filter entry 00:00:00:00:00:00 00:00:00:00:00:00 00:00:00:00:00:00 00:00:00:00:00:00 discard 2 ! 0x800**

 $\langle$  >

 $\langle$  >

08 :00:03 : 40:37 :F2 00:00:F4: 01 :00 :a0 IP

Tahoe> **add bridge filter entry 00:00:F4:01:00:a0 FF:FF:FF:FF:FF:FF 08:00:03:40:37:F2 FF:FF:FF:FF:FF:FF forward 2 = 0x0800**

**DELETE BRIDGE FILTER ENTRY** 

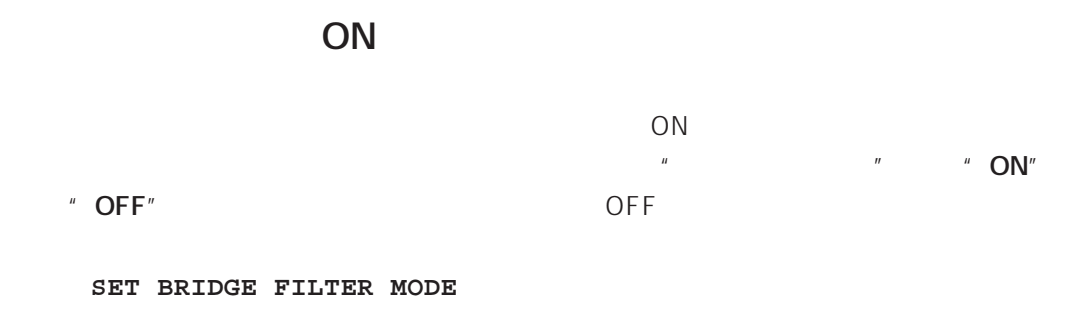

# 6.23

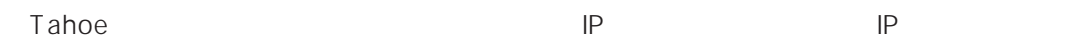

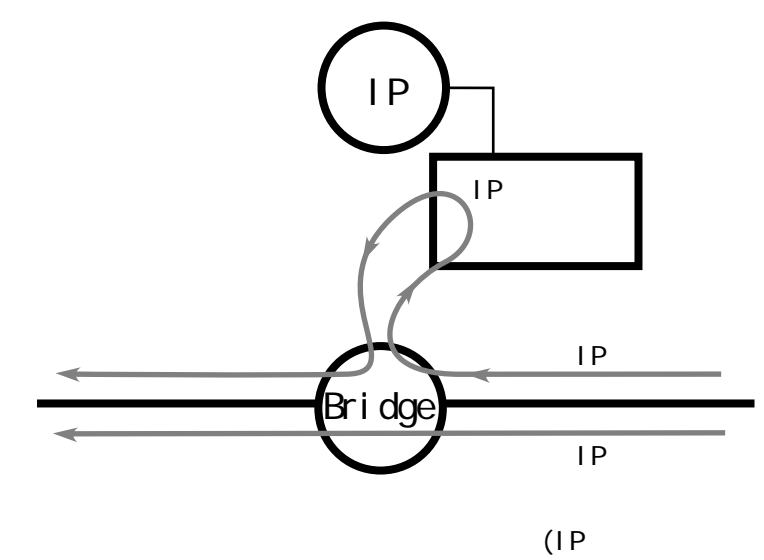

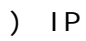

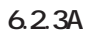

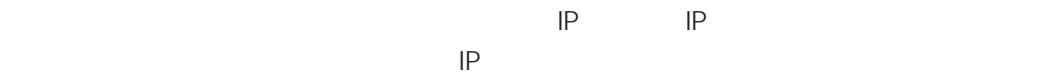

- 
- $(3)$  IP
- 

 $6.1$ 

**IP で高次フィルタを使用するよう登録する**

 $\langle$  >

 $IP$ 

**ADD PROTOCOL PRIORITY ENTRY**  $0x800$  **IP** 

Type=0x0800 IP

Tahoe> **add protocol priority entry 2 0x0800 ip**

 $IP$   $\blacksquare$ 

**DISCARD HIGH**(高優先度)  $NORMAL$ LOW

 $\langle$  >

 $IPX$ 

Tahoe> **add protocol priority entry 2 0x8137 high**

LAN1
192.168.1.1

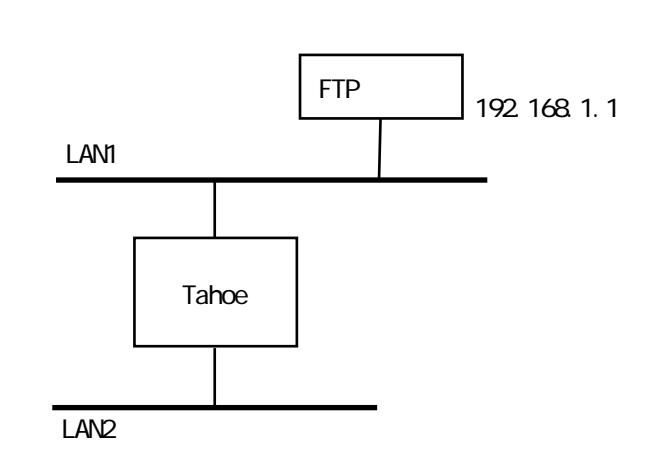

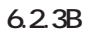

LAN2 FTP

(1) Tahoe IP  $IP$  IP  $7.5$  IP

Tahoe:NOT SAVED\* **add ip filter entry global 192.168.1.1 255.255.255.255 0.0.0.0 0.0.0.0 = 0x6 d= 21 discard**

 $(2)$  Tahoe

Tahoe:NOT SAVED\* **add protocol priority entry 2 0x0800 ip**

 $(3)$  RESET

Tahoe:NOT SAVED\* **reset**

Tahoe なんぷこつ マリーグリーズ こうしょうかい しゅうしゅうしゅう しゅうしゅうしゅうしゅうしゅうしゅうしゅうしゅうしゅうしゅうしゅうしょ

 $\sim$  0.1  $\sim$  0.1  $\sim$ 

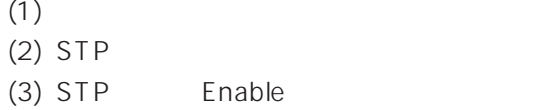

# **6.3.1 STP**

 $STP$ 

 $STP$ 

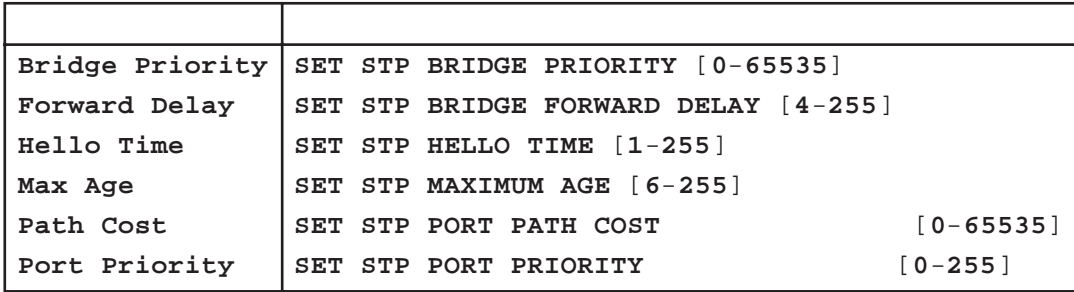

Tahoe MAC

**DISPLAY PHYSICAL PORT TABLE**

# 6.3.2 STP enable

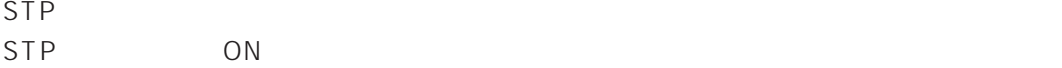

**SET STP MODE** [**ON**|**OFF**]

# **IP ルーティング**

 $IP$ 

 $\Box$  Tahoe

### 7.1 IP

 $\,<$ 

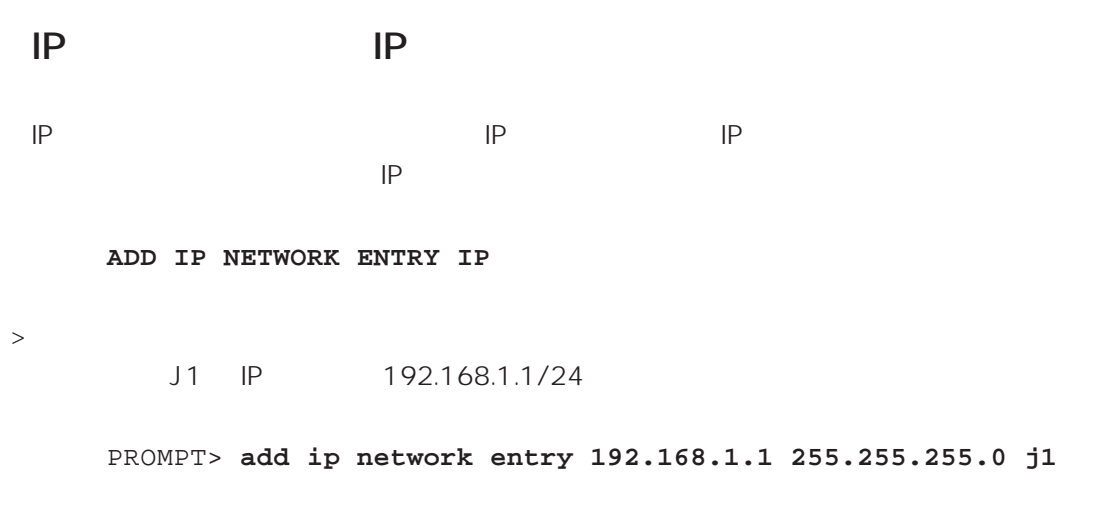

**IP インタフェースの削除**

 $IP$ 

**DELETE IP NETWORK ENTRY IP** 

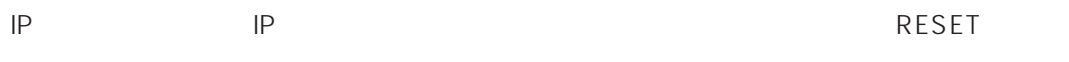

Tahoe IP **Ethernet** 

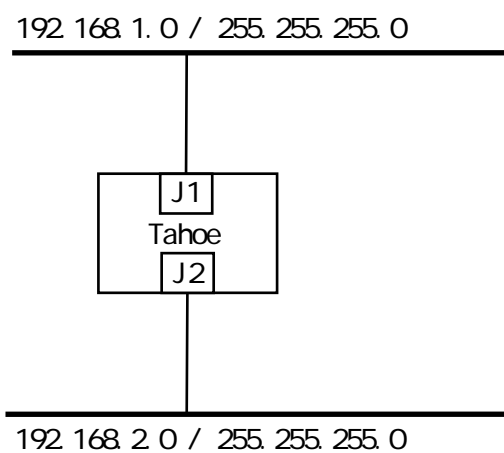

**図 7.1 ネットワーク構成図**

(1)  $IP$ 

PROMPT:NOT SAVED\* **add ip network entry 192.168.1.1 255.255.255.0 j1** PROMPT:NOT SAVED\* **add ip network entry 192.168.2.1 255.255.255.0 j2** (3) Tahoe RESET PROMPT:NOT SAVED\* **reset**

 $IP$ 

**7.2 スタティック経路制御**

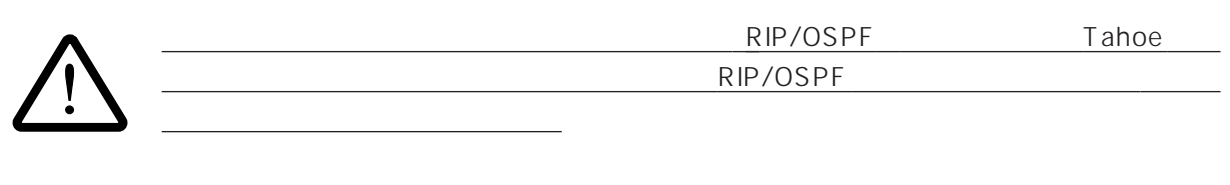

 $RESET$ 

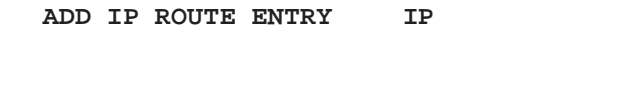

**IP** IP **TP** The Second Second Second Second Second Second Second Second Second Second Second Second Second Second Second Second Second Second Second Second Second Second Second Second Second Second Second Second Second Second Sec **次ホップアドレス**は、宛先IPアドレスに到達するために使用する近接ルータのIPアドレス **メトリック**は、宛先 IP アドレスに到達するために経由するルータの数(ホップカウント、

**DISPLAY IP ROUTE TABLE**

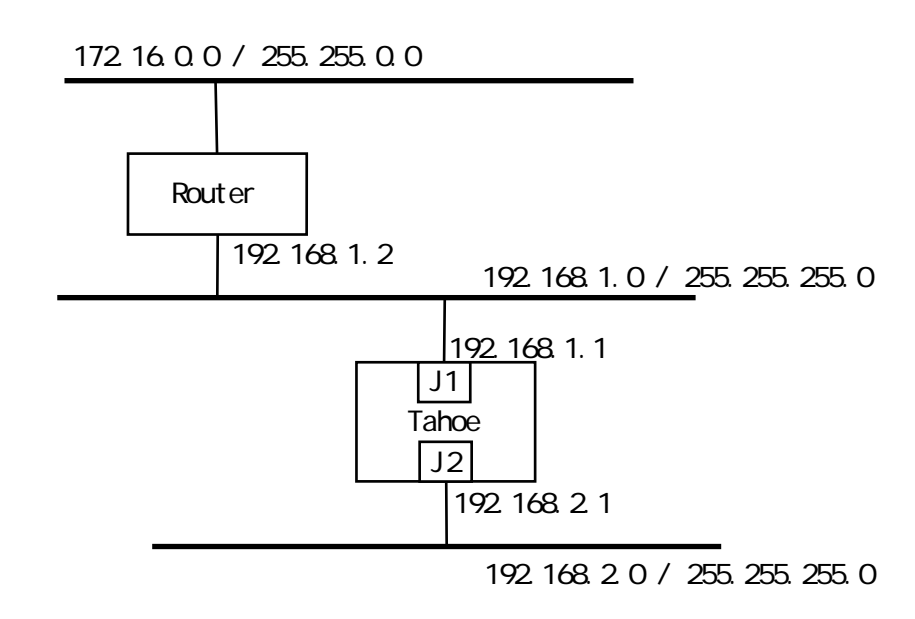

**図 7.2 ネットワーク構成図**

Tahoe

 $(1)$  IP

**7**

PROMPT:NOT SAVED\* **add ip network entry 192.168.1.1 255.255.255.0 j1** PROMPT:NOT SAVED\* **add ip network entry 192.168.2.1 255.255.255.0 j2**

 $(2)$ 

PROMPT:NOT SAVED\* **add ip route entry 172.16.0.0 255.255.0.0 192.168.1.2 1**

 $(3)$  RESET

PROMPT:NOT SAVED\* **reset**

### 7.3 RIP

 $\,<$ 

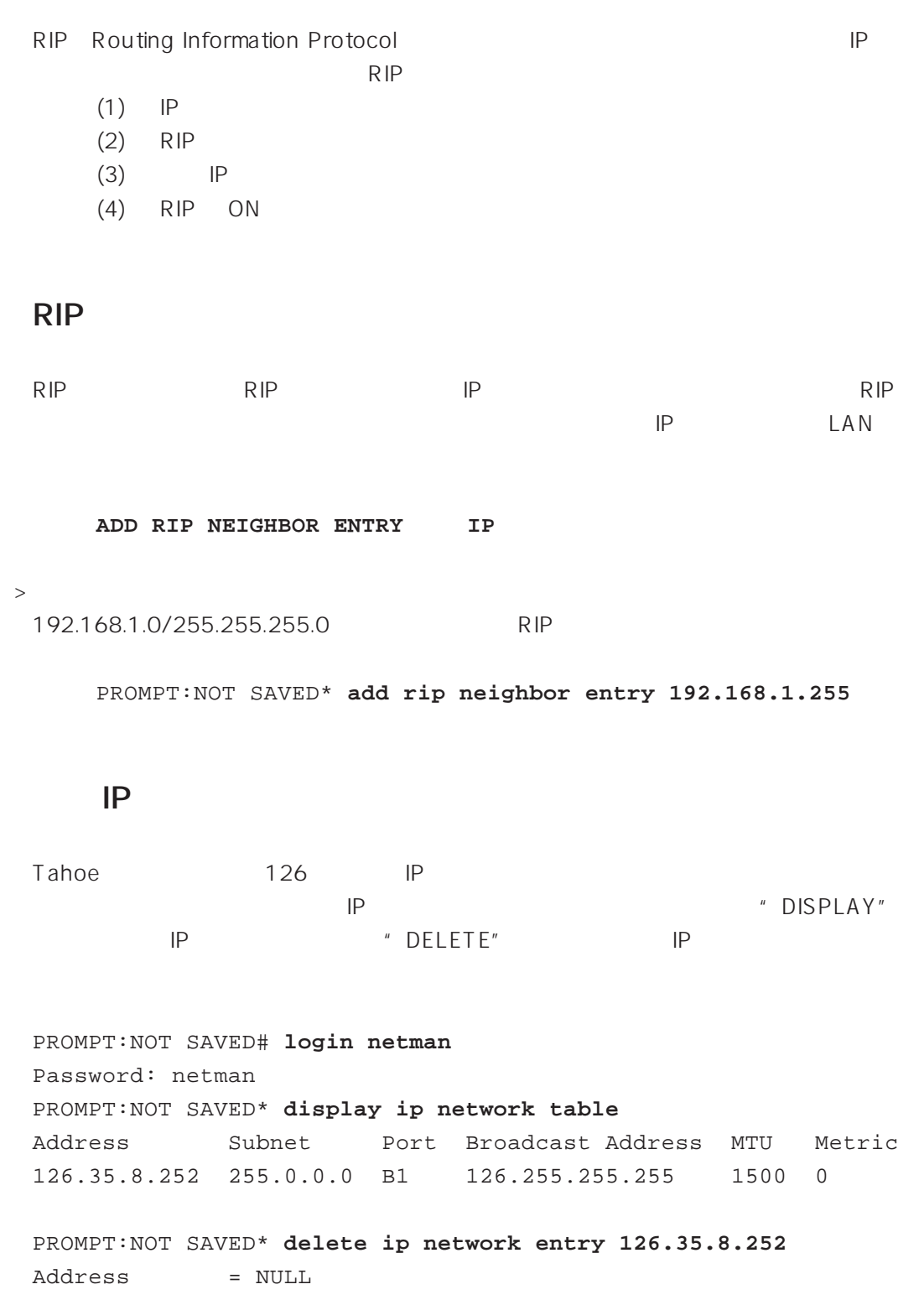

**RESET** 

#### **RIP ON**

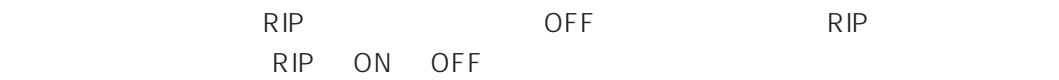

**SET RIP PROTOCOL ON**|**OFF**

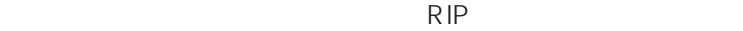

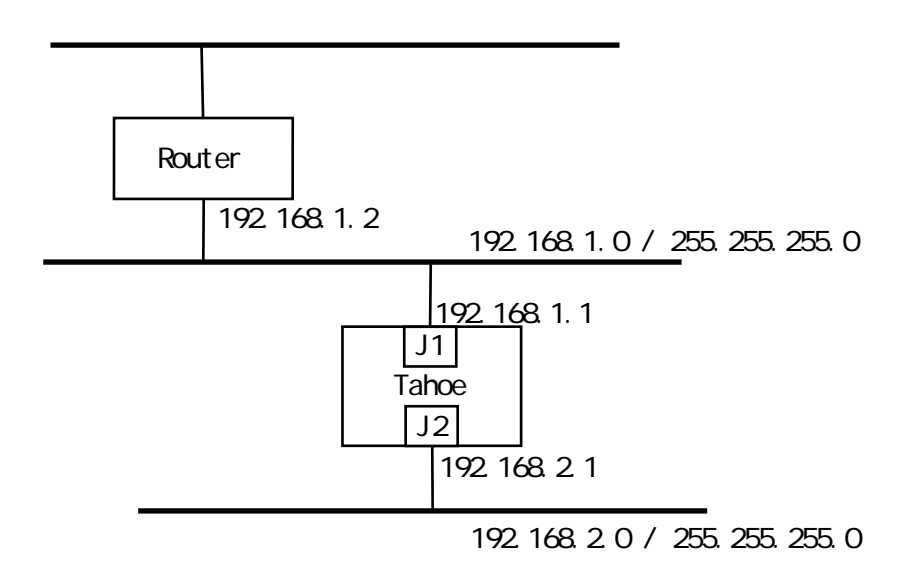

#### 7.3 7.2)

#### $(1)$  IP

PROMPT:NOT SAVED\* **add ip network entry 192.168.1.1 255.255.255.0 j1** PROMPT:NOT SAVED\* **add ip network entry 192.168.2.1 255.255.255.0 j2**

 $(2)$  RIP

PROMPT:NOT SAVED\* **add rip neighbor entry 192.168.1.255** PROMPT:NOT SAVED\* **add rip neighbor entry 192.168.2.255**

**7**

 $(3)$  IP PROMPT:NOT SAVED\* **display ip network table** PROMPT:NOT SAVED\* **delete ip network entry 126.0.0.1**  $(4)$  RIP ON PROMPT:NOT SAVED\* **set rip protocol on**  $(5)$  RESET PROMPT:NOT SAVED\* **reset**

RIP **RIP** 

### 7.4 OSPF

OSPF (Open Shortest Path First) IP

OSPF

 $A S$ ADMINISTRATOR'S GUIDE

OSPF

 $(1)$  IP  $(2)$  IP ID  $(3)$  OSPF  $(4)$  IP  $(5)$  OSPF ON

**IP ID** 

 $ID$   $0.0.0.0$ 

 $ID$ 

**SET OSPF INTERFACE AREA IP** TD

**IP** IP IP

**ID** a.b.c.d

### **OSPF**

**Hello interval**

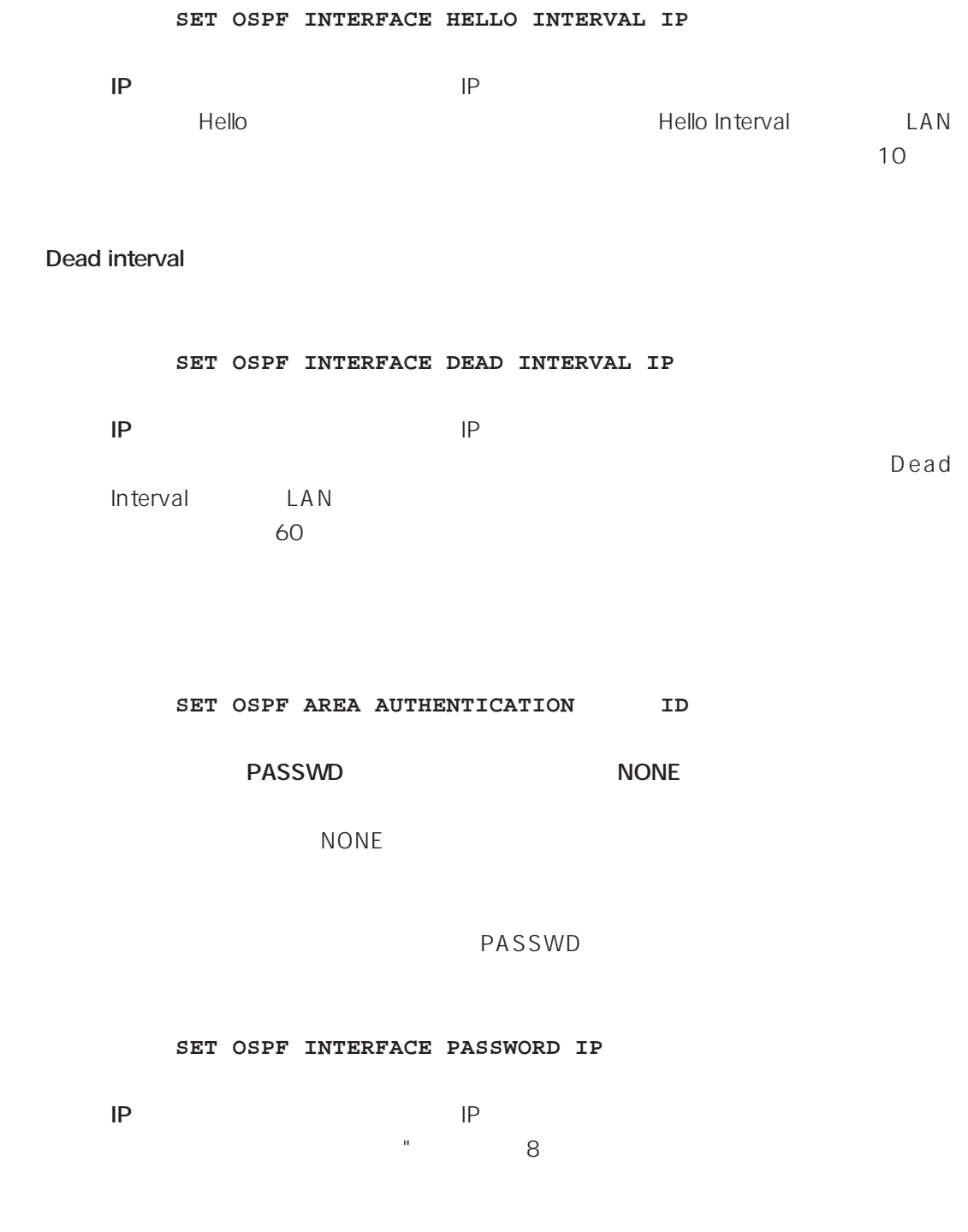

#### **OSPF**

 $OSPF$ 

**DISPLAY OSPF INTERFACE PARAMETER TABLE**

OSPF

**DISPLAY OSPF PARAMETERS**

#### **初期 IP アドレスを削除する**

Tahoe 126 IP **IP**  $\qquad$  DISPLAY" IP P P P PELETE"

PROMPT:NOT SAVED# **login netman** Password: netman PROMPT:NOT SAVED\* **display ip network table** Address Subnet Port Broadcast Address MTU Metric 126.35.8.252 255.0.0.0 B1 126.255.255.255 1500 0

PROMPT:NOT SAVED\* **delete ip network entry 126.35.8.252** Address = NULL

RESET 2002 SERVERSET 3000 SERVERSET 3000 SERVERSET 3000 SERVERSE FOR A SERVERSE SERVERS AND SERVERS SERVERS SERVERS AND SERVERS SERVERS SERVERS SERVERS SERVERS SERVERS SERVERS SERVERS SERVERS SERVERS SERVERS SERVERS SERVER

**OSPF ON** 

工場出荷時設定では、OSPF を使用しない設定(OFF)になっています。OSPF を使用す OSPF ON OFF

**SET OSPF PROTOCOL ON**|**OFF**

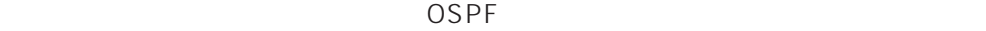

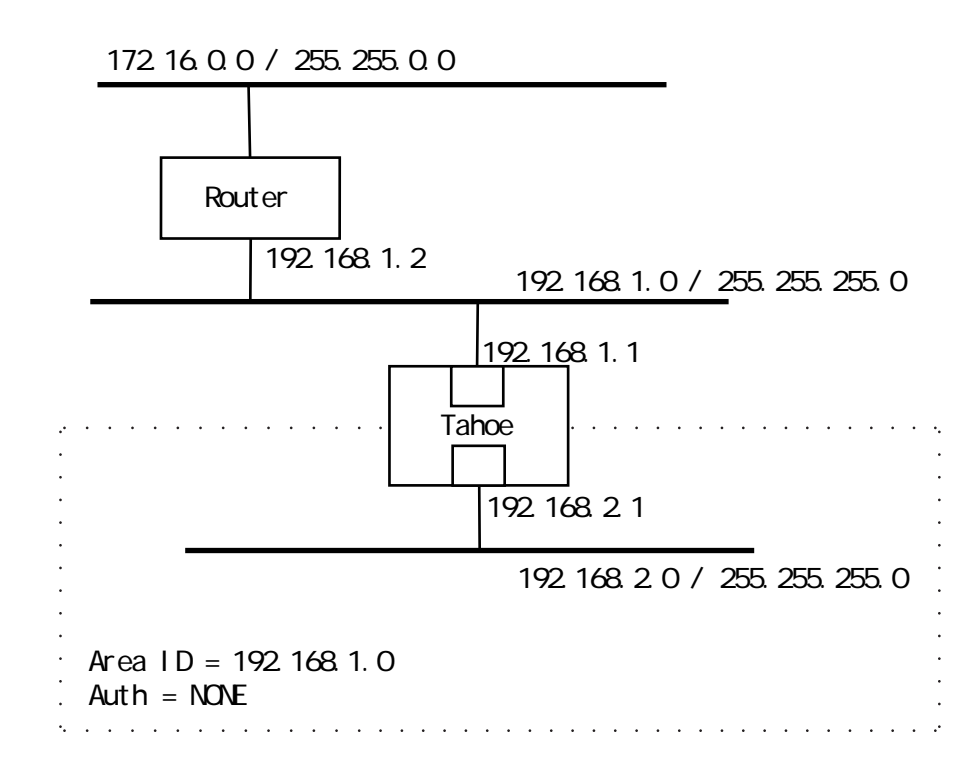

**図 7.4(図 7.3) ネットワーク構成図**

 $(1)$  IP

IP ルーティング

PROMPT:NOT SAVED\* **add ip network entry 192.168.1.1 255.255.255.0 j1**

PROMPT:NOT SAVED\* **add ip network entry 192.168.2.1 255.255.255.0 j2**

PROMPT:NOT SAVED\* **set ospf interface area 192.168.1.1 172.16.1.0** PROMPT:NOT SAVED\* **set ospf interface area 192.168.2.1 172.16.1.0**

 $(2)$  ID

 $(3)$  IP

PROMPT:NOT SAVED\* **set OSPF protocol on**

 $(4)$  OSPF ON

PROMPT:NOT SAVED\* **delete ip network entry 126.0.0.1**

PROMPT:NOT SAVED\* **display ip network table**

 $(5)$  RESET

PROMPT:NOT SAVED\* **reset**

OSPF

# 7.5 IP

Tahoe IP パケット トランド こうしょうこく アクセスト こうしゅうしゅうしゅぎ  $IP$  $IP$  $(1)$  IP  $(2)$ 

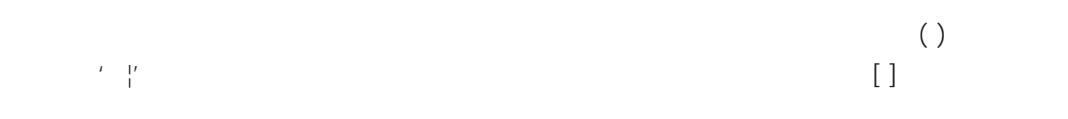

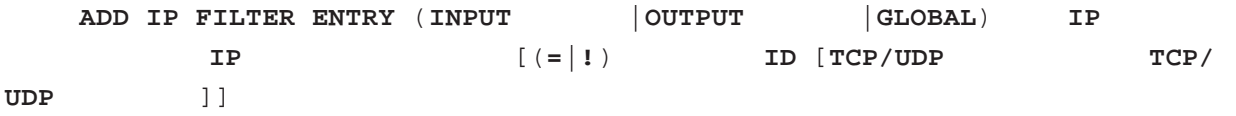

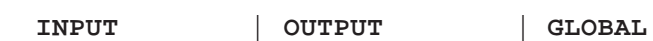

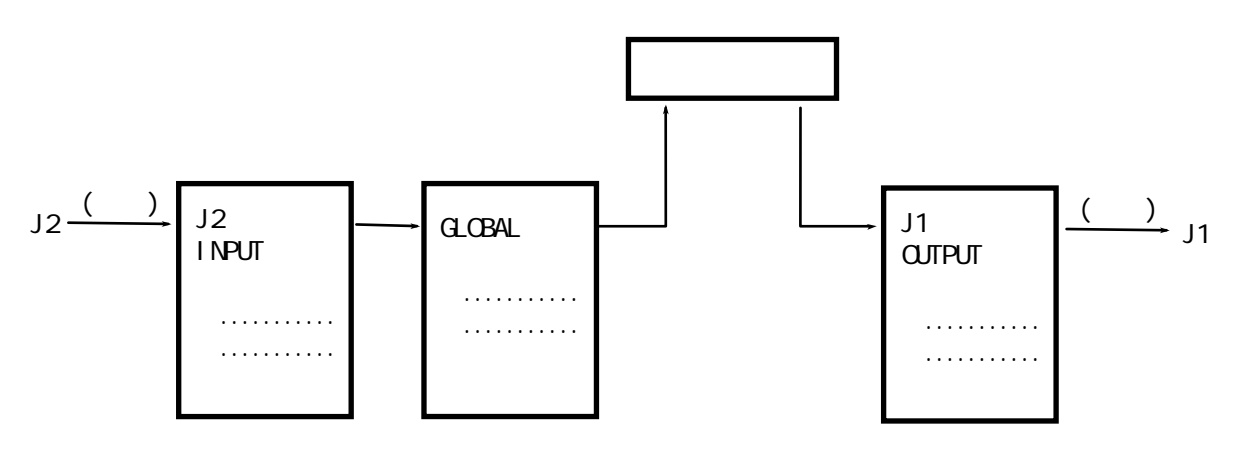

**図 7.5A フィルタリスト**

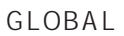

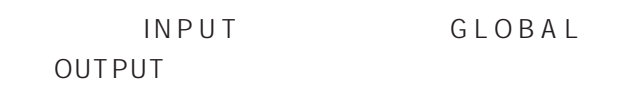

#### **宛先 IP アドレス**

a.b.c.d IP  $AND$ 

#### **送元 IP アドレス**

a.b.c.d IP  $AND$ 

**DISCARD HIGH**(高優先度)  $NORMAL$ LOW

 $\langle$   $>$ 172.16.0.0 192.168.1.0 PROMPT> **add ip filter entry global 192.168.1.0 255.255.255.0 172.16.0.0 255.255.0.0 discard DISPLAY IP FILTER TABLE** ID TCP/UDP 件が常に真である(合致する)とみなされます。従って以下の条件の指定は必須ではあり - 1995年 **プロトコル ID 比較条件**  $\begin{array}{ccccc}\n\cdot & \left[ & = & \right] \cdot & \right] \cdot & \left[ & = & \right] \cdot & \left[ & = & \right] \$  $\mathsf{ID}$  and  $\mathsf{ID}$  and  $\mathsf{ID}$  and  $\mathsf{ID}$ **プロトコル ID**  $IP$  ID Ox 16  $\mathsf{1D}$ Assigned Numbers RFC1700 1995 7 Admin. Manual プロトコル ID ICMP 0x1  $IGMP$  0x2 GGP 0x3 TCP | 0x6 EGP 0x8 UDP 0x11  $XNS$ -IDP  $\bigcup$  0x16 IGRP 0x58 **TCP/UDP** TCP UDP TCP/UDP TCP/UDP

### t D' Destination Port the S' Source Port Destination Source

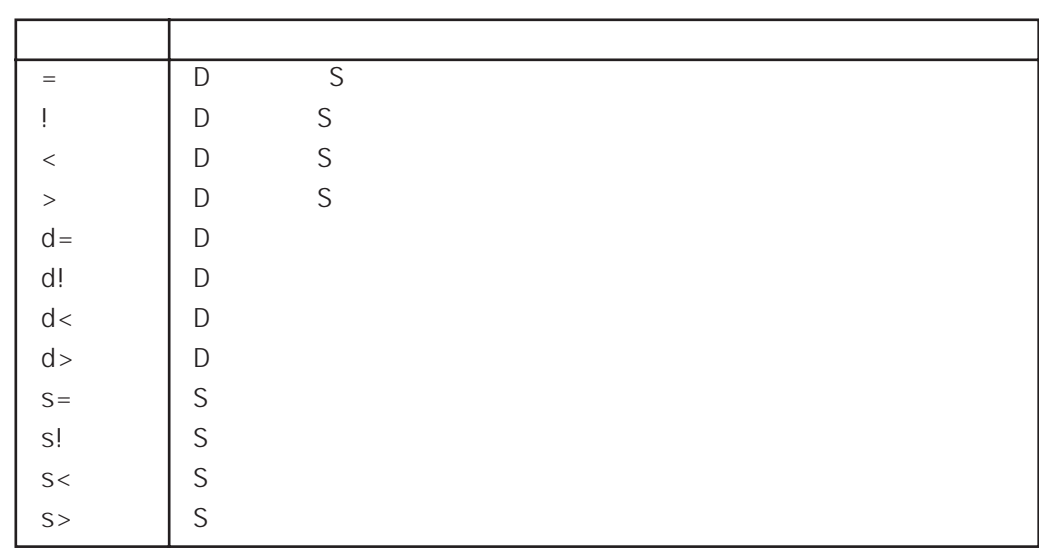

「参加」は、「等しく」ということにない)」ということにない) ( 「データ」ということにない) ( 「データ」  $\begin{array}{ccc}\n\cdot & \cdot & \cdot & \cdot & \cdot \\
\cdot & \cdot & \cdot & \cdot & \cdot \\
\cdot & 12 & & & \end{array}$ 

#### TCP/UDP

TCP/UDP

| ftp-data   | 20  | tcp/udp | File Transfer Protocol [Default Data Port] |
|------------|-----|---------|--------------------------------------------|
| ftp        | 21  | tcp/udp | File Transfer Protocol [Control Port]      |
| telnet     | 23  | tcp/udp | Telnet Protocol                            |
| smtp       | 25  | tcp/udp | Simple Mail Transfer Protocol              |
| domain     | 53  | tcp/udp | Domain Name Server Port                    |
| bootps     | 67  | tcp/udp | Bootstrap Protocol Server Port             |
| bootpc     | 68  | tcp/udp | Bootstrap Protocol Client Port             |
| tftp       | 69  | tcp/udp | Trivial File Transfer Server Port          |
| gopher     | 70  | tcp/udp | Gopher                                     |
| finger     | 79  | tcp/udp | Finger                                     |
| www-http   | 80  | tcp/udp | World Wide Web HTTP                        |
| pop3       | 110 | tcp/udp | Post Office Protocol                       |
| sunrpc     | 111 | tcp/udp | SUN Remote Procedure Call                  |
| nntp       | 119 | tcp/udp | Network News Transfer Protocol             |
| ntp        | 123 | tcp/udp | Network Time Protocol                      |
| ingres-net | 134 | tcp/udp | INGRES-NET Service                         |
| snmp       | 161 | tcp/udp | SNMP                                       |
| snmptrap   | 162 | tcp/udp | SNMPTRAP                                   |
| xdmcp      | 177 | tcp/udp | X Display Manager Control Protocol         |
| irc        | 194 | tcp/udp | Internet Relay Chat Protocol               |

Assigned Numbers RFC1700 1995 7 Admin. Manual  $\langle$   $>$ 192.168.2.0 192.168.1.1 FTP PROMPT> **add ip filter entry global 192.168.1.1 255.255.255.255 192.168.2.0 255.255.255.0 = 0x6 = 21 discard**  $\langle \qquad \rangle$ 192.168.2.0 192.168.1.1 FTP PROMPT> **add ip filter entry global 192.168.1.1 255.255.255.255 192.168.2.0 255.255.255.0 = 0x6 = 21 normal** PROMPT> **add ip filter entry global 192.168.1.1 255.255.255.255**

**192.168.2.0 255.255.255.0 discard**

 $8.0$ 

 $4.6$ 

- IP  $\blacksquare$  $-STP$ 

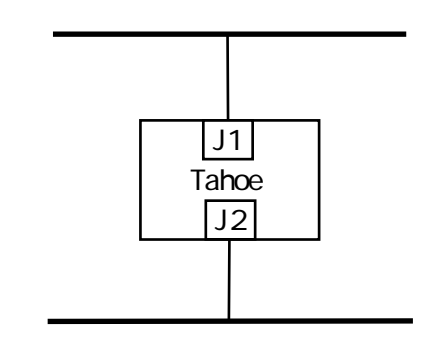

**図 8.1 ネットワーク構成図**

Tahoe

```
SET BRIDGE PORT COUNT 2
ADD BRIDGE PORT ENTRY ETHERNET 1 J1
SET BRIDGE PORT STATUS 1 ENABLED
ADD BRIDGE PORT ENTRY ETHERNET 2 J2
SET BRIDGE PORT STATUS 2 ENABLED
SET STP MODE OFF
RESET
```
**8**

8.2 IP

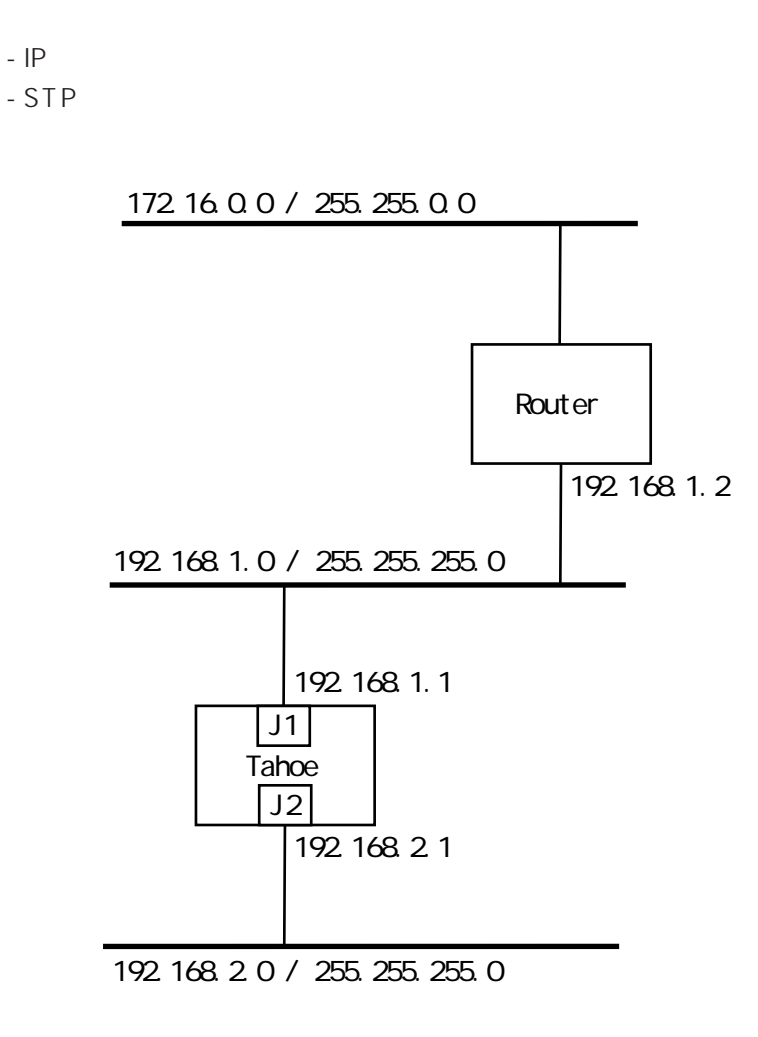

**図 8.2 ネットワーク構成図**

Tahoe

**SET BRIDGE PORT COUNT 2 ADD BRIDGE PORT ENTRY ETHERNET 1 J1 SET BRIDGE PORT STATUS 1 ENABLED ADD BRIDGE PORT ENTRY ETHERNET 2 J2 SET BRIDGE PORT STATUS 2 ENABLED ADD IP NETWORK ENTRY 192.168.1.1 255.255.255.0 J1 ADD IP NETWORK ENTRY 192.168.2.1 255.255.255.0 J2 ADD IP ROUTE ENTRY 172.16.0.0 255.255.0.0 192.168.1.2 1 RESET**
**付録 A**

LAN 2 CONSOLE 1

LAN

### 10BASE-T:RJ-45 10BASE5:AUI 10BASE2:BNC

CONSOLE RJ-45

### **Flash ROM**

2MB

### **RAM**

2MB 6MB

90 120VAC, 50/60Hz  $1.0$  Amp 最大消費電力 50W 43Kcal/h

動作時温度/湿度 + 5~+ 80℃/ 20~80% † 1  $17.8$  90 10 90% <sup>† 1</sup>  $\uparrow$  1

445 (W) x324 (D) x89 (H) mm

4Kg

 $S$ .

 $\Gamma$ AX and  $\Gamma$ axis  $\Gamma$ axis  $\Gamma$ axis  $\Gamma$ 

194

 $2 - 1 - 2$ 

Tel: 00 0120-860-772

 $Fax : 00000120-860-662$ 

10 : 00 ~ 12 : 00、13 :00 ~ 17 : 00

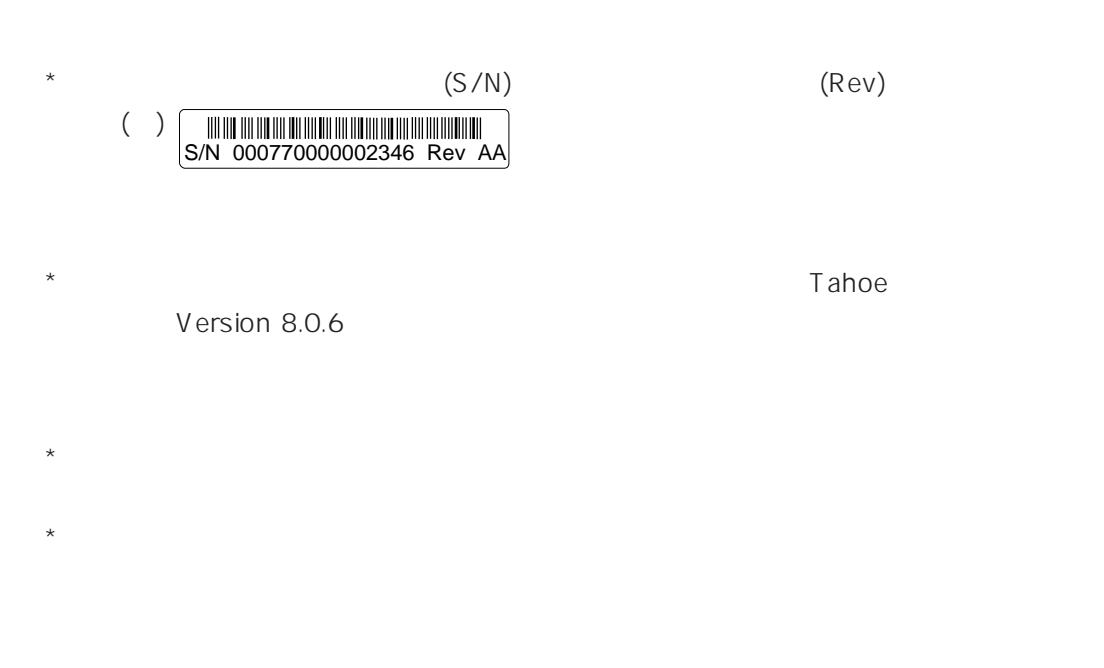

 $\star$ 

 $\star$ 

# (Tahoe)

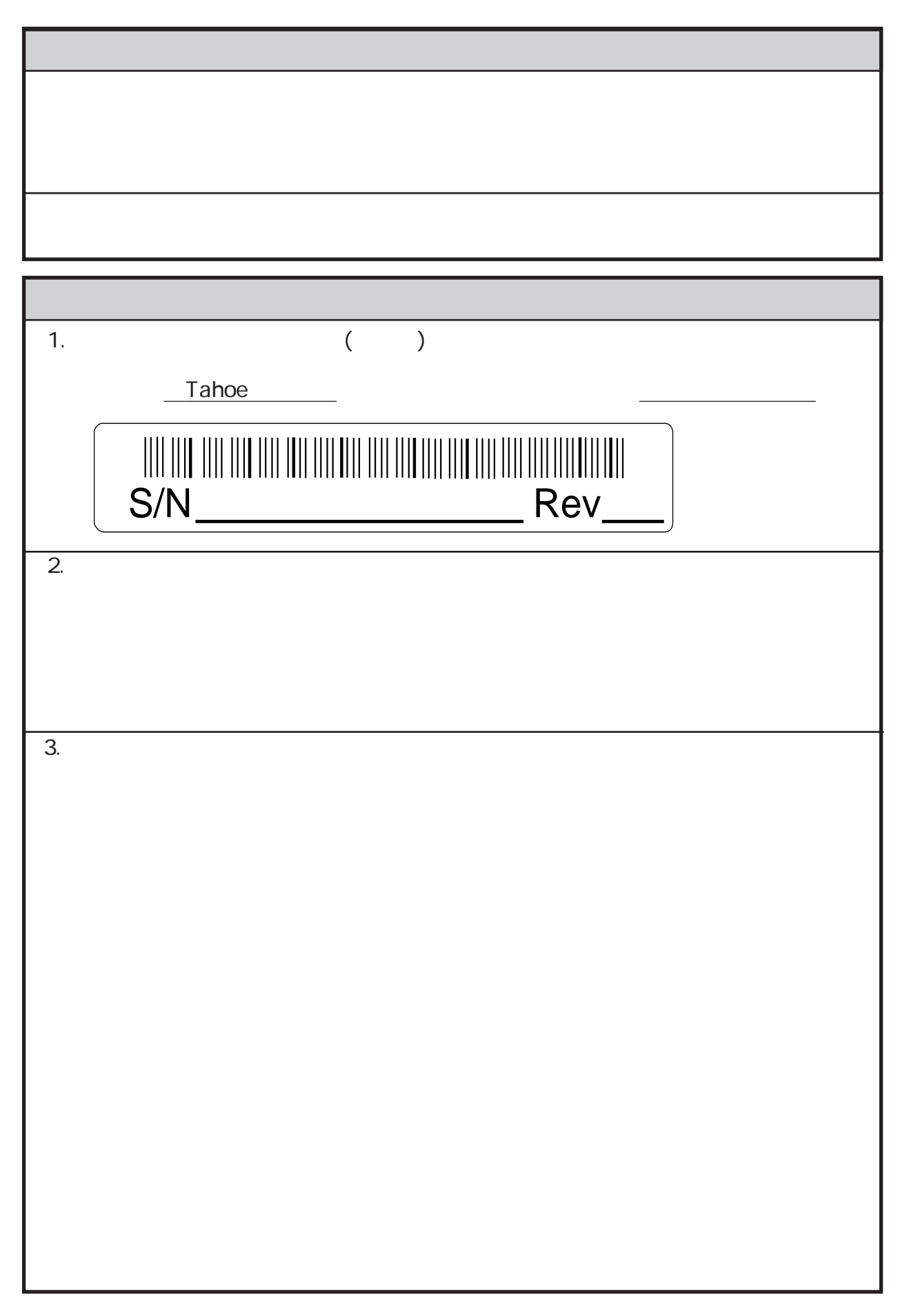

## ME MO